# **SMARTASTHMA AN IOS APPLICATION DEVELOPMENT FOR INHALER USER**

by

**Renfan Yang**

Submitted to the Graduate Faculty of

Swanson School of Engineering in partial fulfillment

of the requirements for the degree of

Master of Science in Electrical Engineering

University of Pittsburgh

2018

## UNIVERSITY OF PITTSBURGH

## SWANSON SCHOOL OF ENGINEERING

This thesis was presented

by

Renfan Yang

It was defended on

July 24, 2018

and approved by

Wei Gao, PhD, Associate Professor

Amro El-Jaroudi, PhD, Professor

Zhi-Hong Mao, PhD, Professor

Wei Chen, PhD, Associate Professor

Thesis Advisor: Wei Gao, PhD, Associate Professor

Copyright © by Renfan Yang

2018

## **SMARTASTHMA AN APPLICATION DEVELOPMENT FOR INHALER USER**

Renfan Yang, M.S.

University of Pittsburgh, 2018

According to the surveys from the U.S. Centers for Disease Control and Prevention (CDC), asthma continues to be a serious public health problem since an estimated 24.6 million people caught asthma and 6.1 million of them are children. Children are more easily than adults to be affected by asthma and 8.3% of children under age 18 years who currently have asthma. Therefore, it is necessary to find a way to make it easy and convenient that parents can understand their children's asthma situation and the teenagers can be informed with their progress on asthma treatment at real time.

With the development of smartphone that users can detect location, communicate through Bluetooth and access the internet through cellular or Wi-Fi, it is a great fit and convenient to let mobile record the daily data, such as the daily usage of inhaler, most frequent locations using inhaler and the Asthma Control Test (ACT) score history, for an inhaler user.

This thesis presents a framework of an iOS application developed by Swift 4.1 that realize the data collection, data visualization and report generation. Phone will receive the information via Bluetooth each time when inhaler is pressed. A new ACT score algorithm based on QualityMetric Inc. is created so that the score can be estimated without manually answering the questions and calculation. Users can view their score in a radar chart with suggestions or complete an exacerbation score questionnaire if they which zone (Red/Yellow/Green) they are currently in. All the data including users' accounts are backed up in the Firebase Database and the data will be back synchronized if user use a new device.

# **TABLE OF CONTENTS**

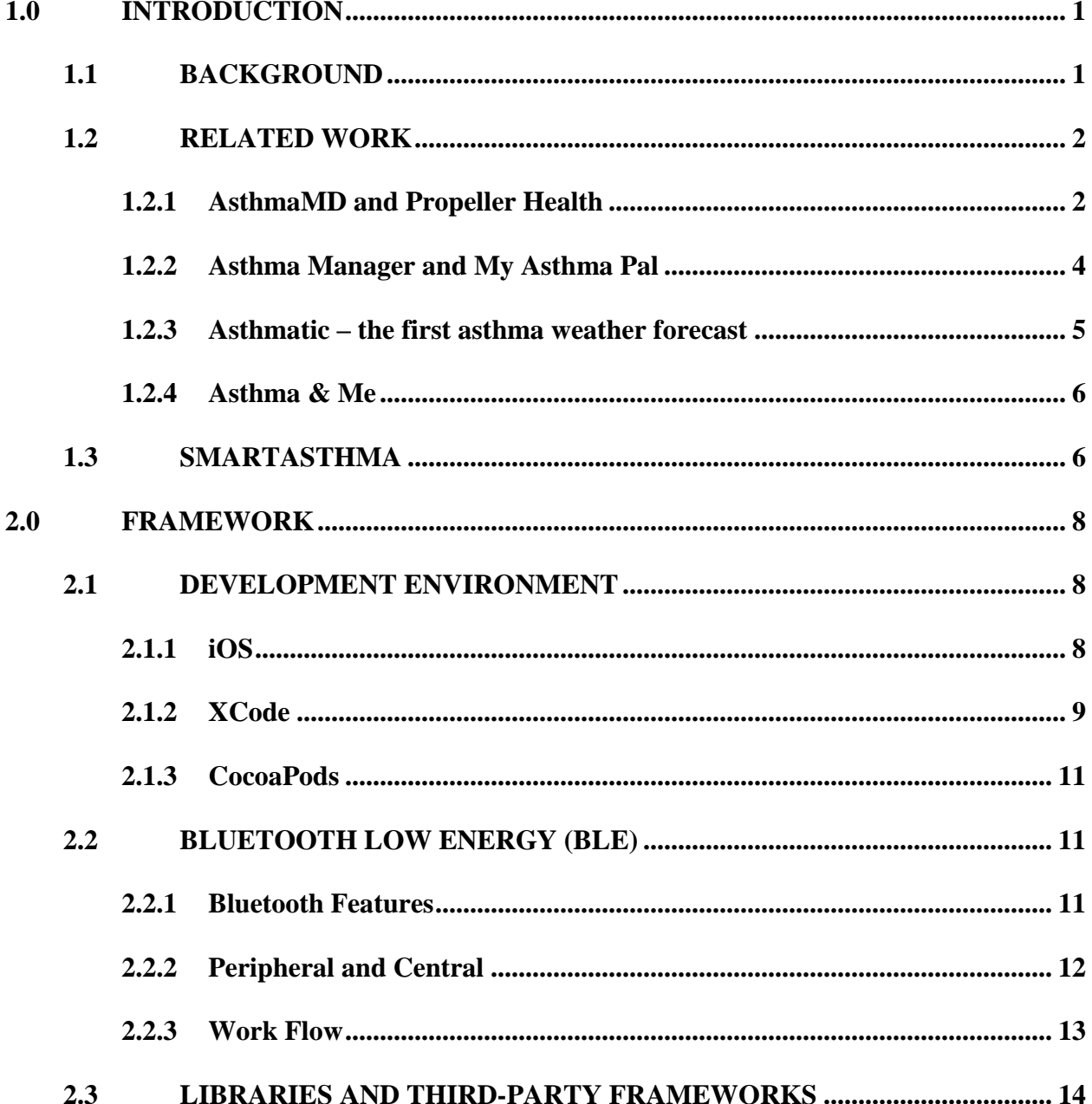

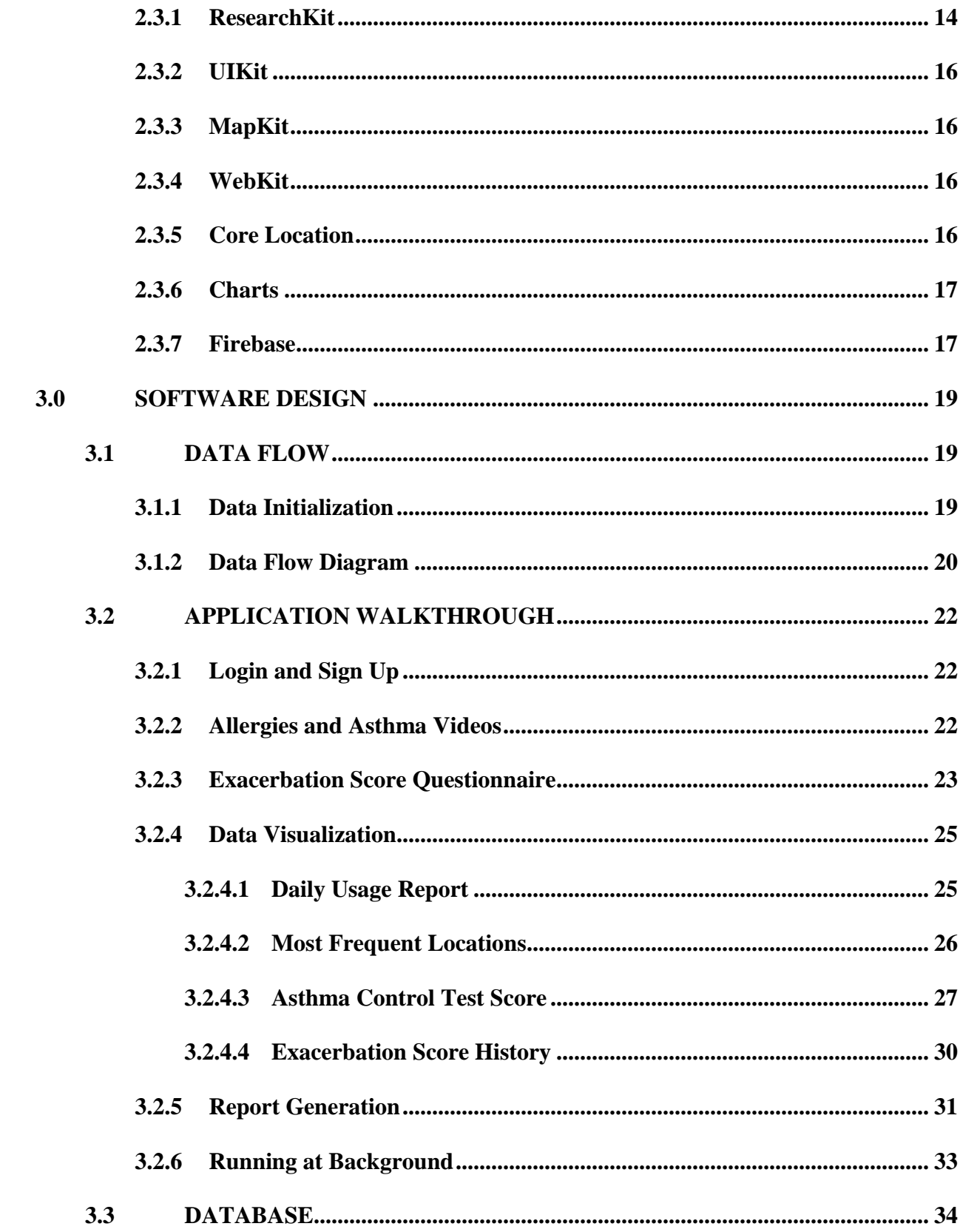

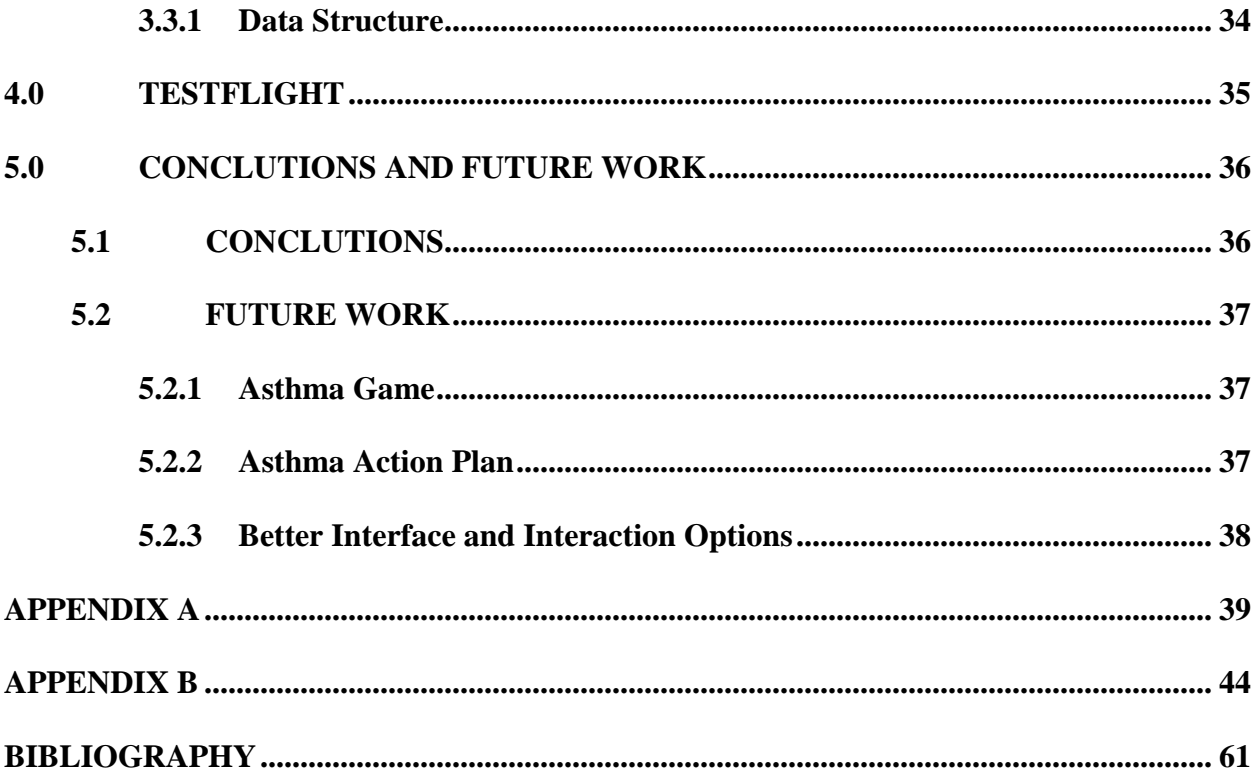

# **LIST OF TABLES**

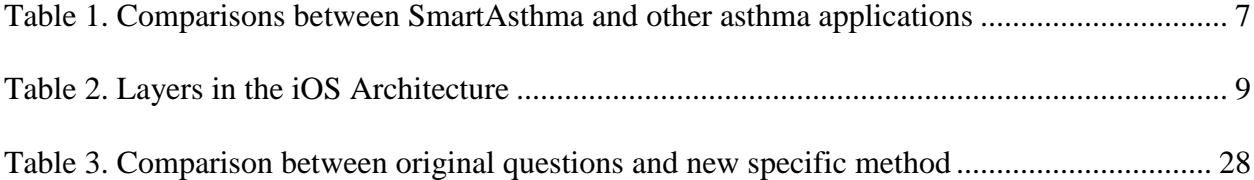

# **LIST OF FIGURES**

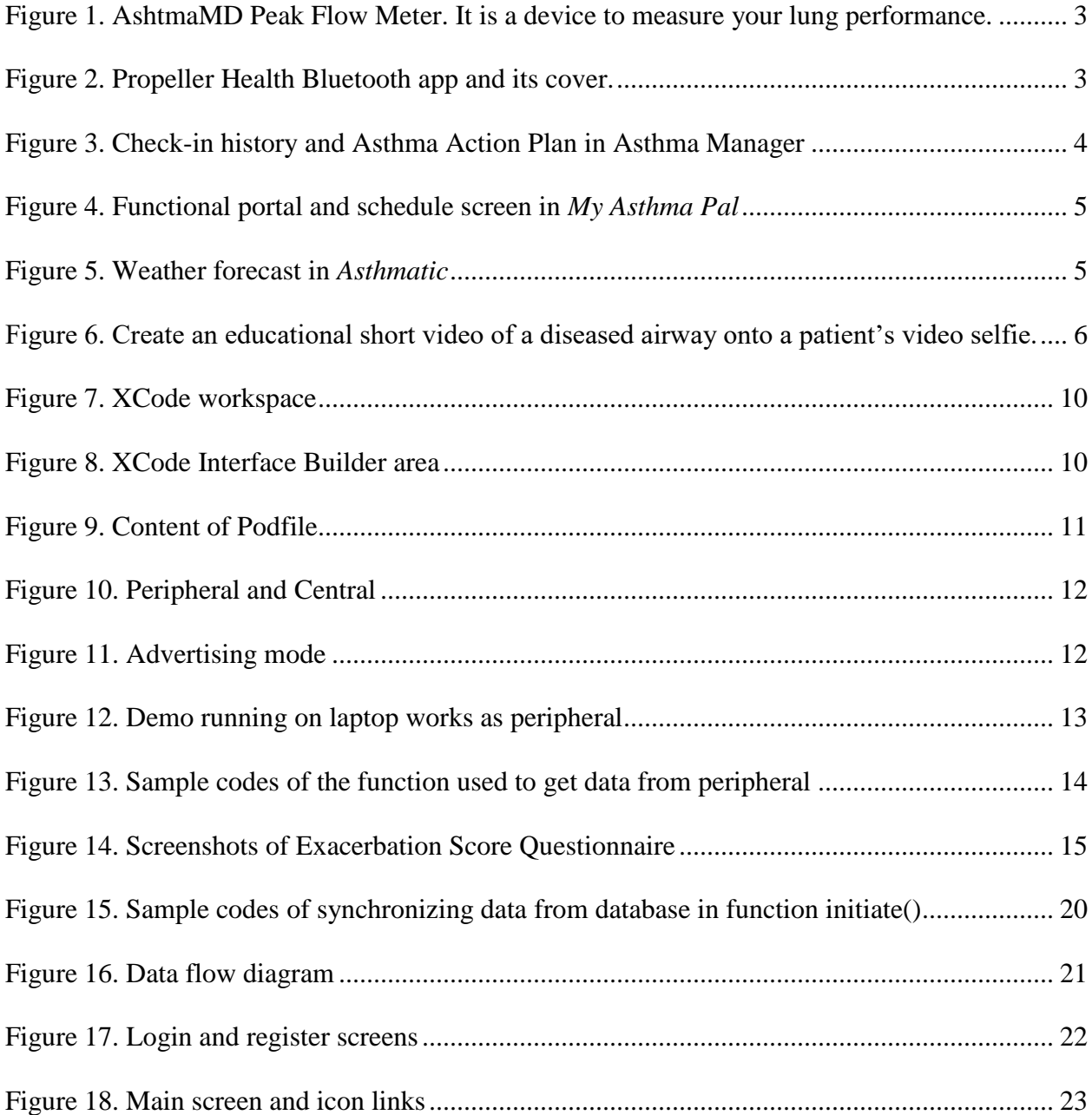

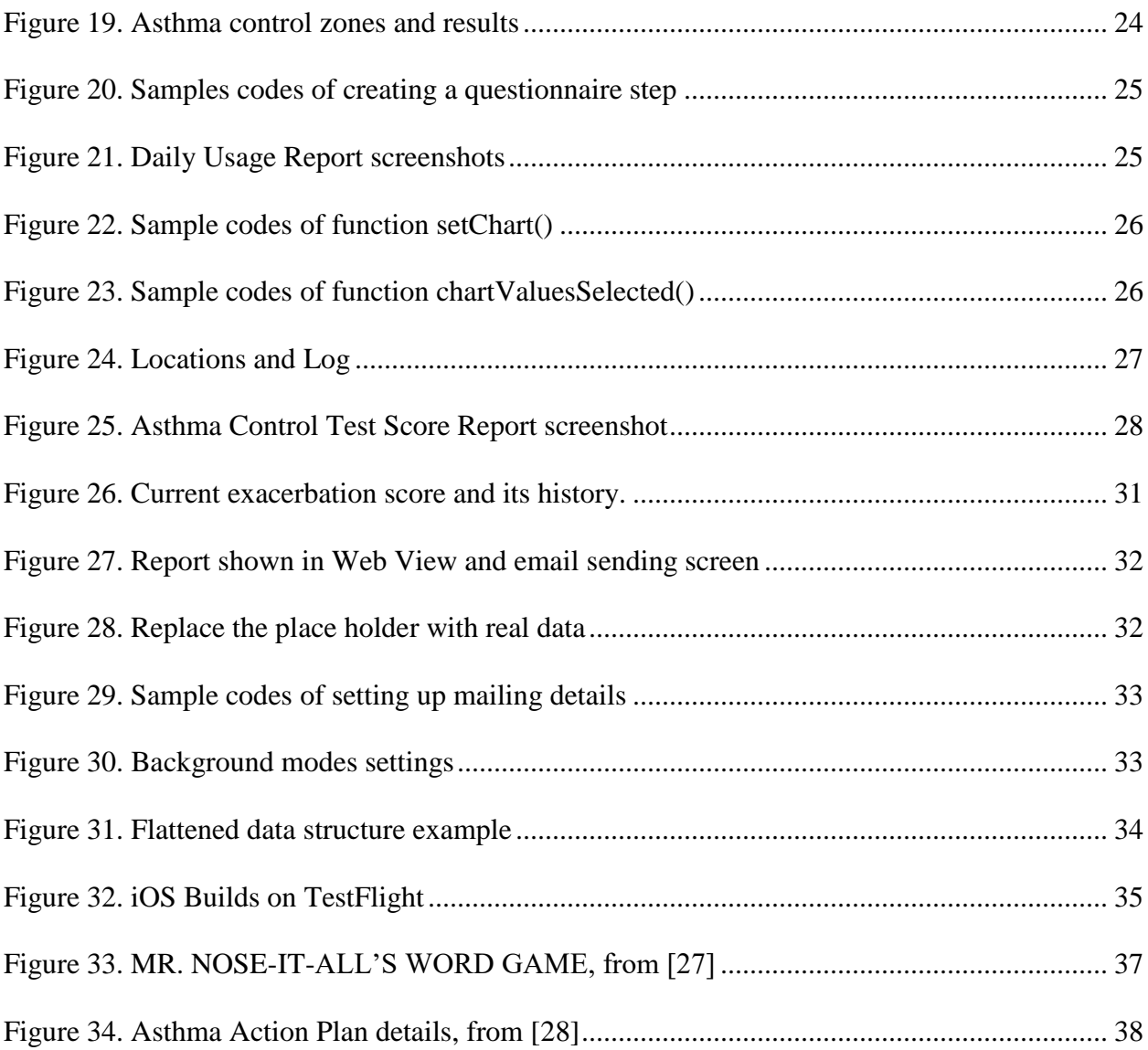

#### **1.0 INTRODUCTION**

<span id="page-10-0"></span>Due to environmental issues being more and more severe, Asthma keeps being a serious public health problem, according to the statistics from the website of the U.S. Centers for Disease Control and Prevention (CDC). It is estimated that 24.6 million people are suffering from asthma, of which 6.1 million are children. And by statistical analyze, children are more likely to be influenced by asthma. To make things worse, 8.3% of children under age 18 years among the whole is suffering from asthma. Therefore, SmartAsthma is designed to give parents an easy access to the asthma status of their child, or to facilitate adolescents to take care of themselves with better knowledge of asthma.

## **1.1 BACKGROUND**

<span id="page-10-1"></span>Data, in some situations, is more trustworthy compared to people themselves since people may be constrained by their own personalities and emotions but data is accurate and in detail. On the other hand, smartphones are more advanced than ever before with sensors to detect location, to exchange data through Bluetooth and to access the internet through cellular or Wi-Fi [1], which makes it a great fit to record our daily data, especially the health data.

With the technological development of communication and operation system on smartphone, mHealth (Mobile Health) is developed fast from eHealth (Electronic Health) [2]. On the one hand, more and more health and fitness apps for iOS appear since the third party can access to the Health app via HealthKit, a framework provided by apple, after user provides permission to read and write health and activity data to their Health app. According to the statistic portal, there are 47,911 of mHealth apps available in the Apple App Store [3]. On the other hand, 89% of providers in both Arizona and California believed a suitable smartphone app might achieve the goal of adolescent asthma management, and 78% agreed that an app would help managing adolescent asthma in comprehensive way [4].

#### **1.2 RELATED WORK**

<span id="page-11-0"></span>After some researches carried out about Apple Store, some knowledge about existing market is acquired. There are mainly 4 types of applications about asthma in the app store right now.

#### <span id="page-11-1"></span>**1.2.1 AsthmaMD and Propeller Health**

AsthmaMD is a research application which support a specific device called AsthmaMD Peak Flow Meter [5]. The app is free, but users need to buy the hand-held device first. Also, the data must be typed manually after using the device. The figure below shows the meter which gauges how air being pushed out from lungs in one fast blast.

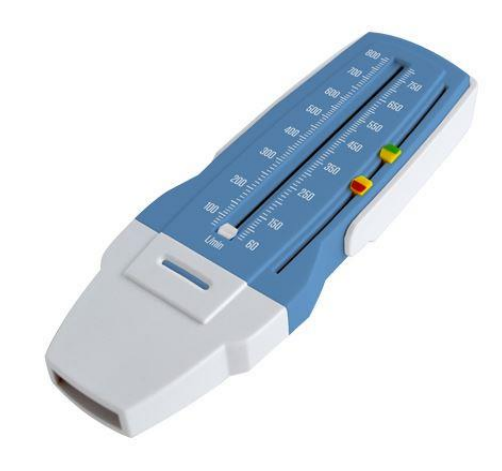

Figure 1. AshtmaMD Peak Flow Meter. It is a device to measure your lung performance.

<span id="page-12-0"></span>Another app that being used corporately with a specific device is called Propeller Health [6]. It has a Bluetooth cover on the inhaler so that phone receives data each time when user press the inhaler. Propeller Health works well on the data collection and visualization, but it only shows the raw data and not provide suggestions and give users a referential current situation of asthma control based on the data.

<span id="page-12-1"></span>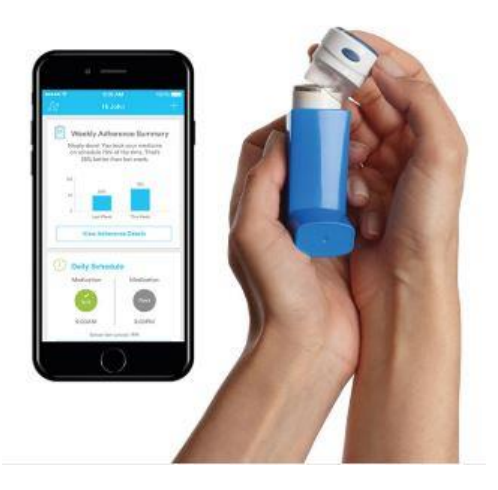

**Figure 2.** Propeller Health Bluetooth app and its cover.

#### <span id="page-13-0"></span>**1.2.2 Asthma Manager and My Asthma Pal**

Apps like Asthma Manager [7] and My Asthma Pal [8] are focus on providing knowledge of asthma and helping users record and remind their asthma action plan. Apps like these works as an assistant to inform you if you take your inhaler with you when leaving home or to notify you of your asthma action plan. This do make the life easier, but it will be better if the app could tell if you need to make an appoint with your doctor based on your daily inhaler usage.

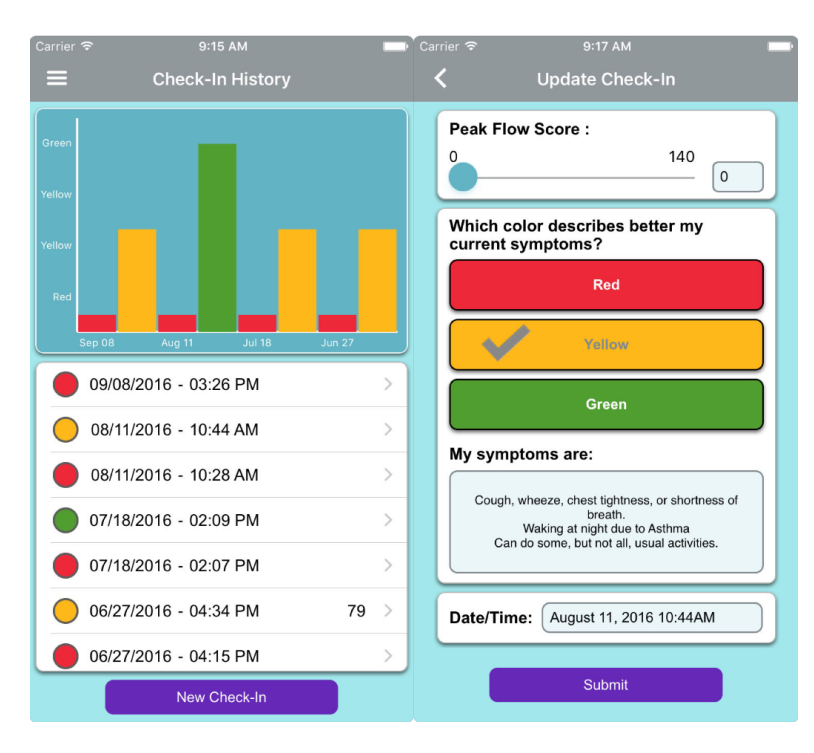

<span id="page-13-1"></span>**Figure 3.** Check-in history and Asthma Action Plan in Asthma Manager

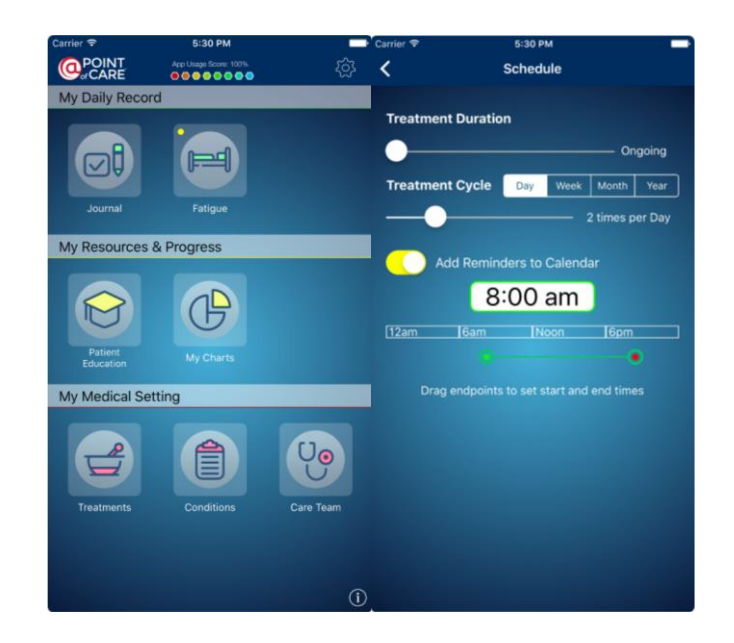

**Figure 4.** Functional portal and schedule screen in *My Asthma Pal*

## <span id="page-14-1"></span><span id="page-14-0"></span>**1.2.3 Asthmatic – the first asthma weather forecast**

Asthmatic [9] is an good example to prove that weather has a big impact on asthma patients, but this app is lacking data collection and analysis. Users can only have the weather forecast and prevent to go outside or reduce the change to be exposed outside when weather goes worse.

<span id="page-14-2"></span>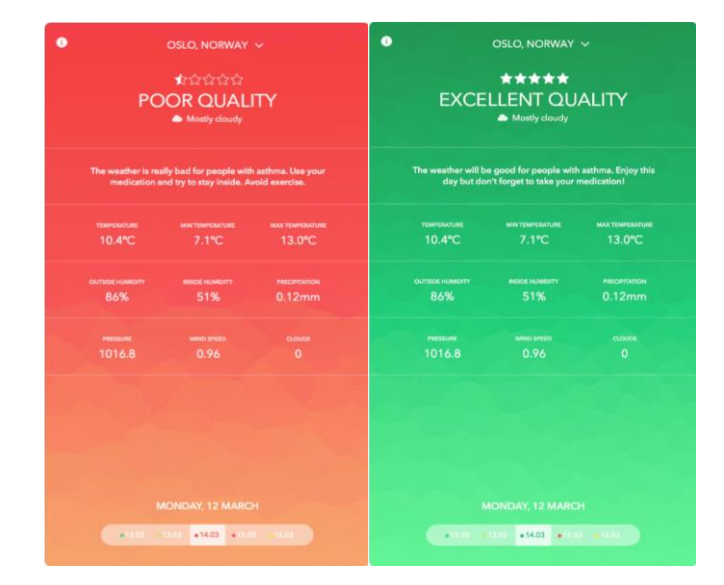

**Figure 5.** Weather forecast in *Asthmatic*

## <span id="page-15-0"></span>**1.2.4 Asthma & Me**

The last kind of the app is like Asthma & Me [10], which will help you test whether you have been caught asthma by a short video.

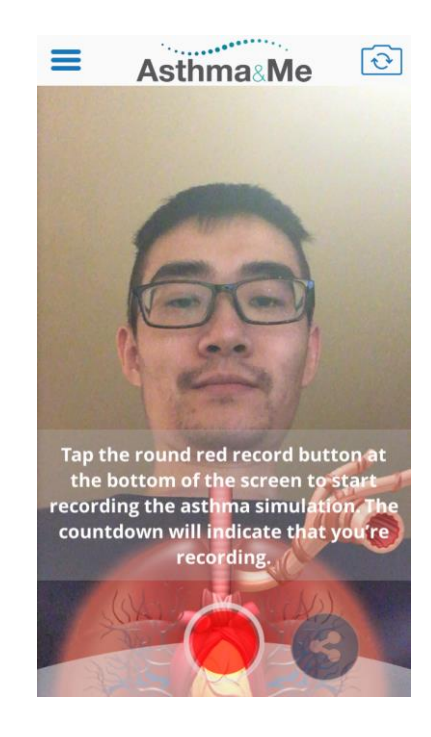

**Figure 6.** Create an educational short video of a diseased airway onto a patient's video selfie.

## **1.3 SMARTASTHMA**

<span id="page-15-2"></span><span id="page-15-1"></span>What I have done, SmartAsthma, is an iOS application for users who would like to track the data of their daily inhaler usage. There will be a Bluetooth cover like Propeller Health that being linked on the inhaler.

<span id="page-16-0"></span>

|                                  | AsthmaMD   | Propeller<br>Health | Asthma<br>Manager | My<br>Asthma<br>Pal | Asthmatic  | Asthma<br>$&$ Me | <b>SmartAsthma</b> |
|----------------------------------|------------|---------------------|-------------------|---------------------|------------|------------------|--------------------|
| Free                             | <b>YES</b> | <b>YES</b>          | <b>YES</b>        | <b>YES</b>          | NO         | <b>YES</b>       | <b>YES</b>         |
| Additional<br>Device             | <b>YES</b> | <b>YES</b>          | NO                | NO                  | NO         | NO               | <b>YES</b>         |
| Asthma<br>Control<br><b>Test</b> | NO         | <b>YES</b>          | NO                | <b>YES</b>          | NO         | NO               | <b>YES</b>         |
| Asthma<br>Action<br>Plan         | <b>YES</b> | NO                  | <b>YES</b>        | <b>YES</b>          | NO         | NO               | NO                 |
| <b>PDF</b><br>Report             | <b>YES</b> | NO                  | NO                | <b>YES</b>          | NO         | NO               | <b>YES</b>         |
| Weather<br>Forecast              | NO         | <b>YES</b>          | NO                | NO                  | <b>YES</b> | NO               | NO                 |

**Table 1.** Comparisons between SmartAsthma and other asthma applications

## **2.0 FRAMEWORK**

<span id="page-17-1"></span><span id="page-17-0"></span>In this section, the development environment and the constituent parts of the application will be discussed.

## **2.1 DEVELOPMENT ENVIRONMENT**

The development environment is iOS platform, which is \*nix based and comes directly from the development path of OS X. And the language is Swift 4.2, which is safe, fast and expressive [11].

#### <span id="page-17-2"></span>**2.1.1 iOS**

Architecture is the highest level of a system design. So, knowing the architecture of iOS will help designing an application. The iOS is constructed by layers. The layers are shown below:

<span id="page-18-1"></span>**Table 2.** Layers in the iOS Architecture

Cocoa Touch Media

Core Services

Core OS

Cocoa Touch layer drives the UI, providing the controllers, widgets, etc. And this layer let us access to main system functions, such as Contacts, Camera and pushing notifications, etc. This layer offers high-level features in generating the interface (Controllers), handling pushing notification service and frameworks containing user interface elements, known as UIKit, as well as map interface, known as MapKit. Media layer has the Graphics libraries, Audio and Air play. This layer provides capabilities of graphics, audio and video. In this layer, developers can custom images or graphics being shown on screen or append audio and video into the app by interacting with the lower level hardware. Core Services gives access to fundamental resources needed for app. It provides the frameworks to detect location (Core Location), to access storage (Core Data) and more. Core OS processes the kernel operations. Bluetooth, USB and other accessories are in this layer [12] [13].

#### <span id="page-18-0"></span>**2.1.2 XCode**

XCode is developed by Apple, which was selected to work on this project. Integrated development environment (IDE) is consist of editor, builder, compiler and debugger. The workspace could be divided into four areas: editor, debug, utility areas and navigator [14].

| Edit<br>View<br><b>Xcode</b><br>File                                                                                                    | Navigate<br>Find<br>Editor<br>Product<br>Debug<br><b>Source Control</b><br>Window<br>Help<br>゚                                                                                                    | Thu 4:55                                                                   |
|----------------------------------------------------------------------------------------------------|----------------------------------------------------------------------------------------------------|----------------------------------------------------------------------------|
|                                                                                                    | Asthmama > 7 Generic iOS Device<br>Asthmama   Archive Asthmama: Succeeded   7/6/18 at 08:39<br>A7                                                                                                    | 喜<br>$\circledcirc$<br>$\leftarrow \blacksquare \blacksquare \blacksquare$ |
| 白凤云Q八〇画D日                                                                                                    | 開く><br>Asthmama > Asthmama > VCs > ViewController.swift > M peripheral(_:didUpdateValueFor:error:)<br>$\langle \triangle \rangle$                                                                                                    | $\Box$<br>$\circ$                                                          |
| <b>v</b> Asthmama<br>appicon.png<br>e report.html<br>Asthmama<br>$\mathbf v$<br>appicon.png<br>$\nabla$ Settings.bundle<br>$\blacktriangleright$ en.lproj                               | import UIKit<br>9<br>import ResearchKit<br>10<br>import CoreBluetooth<br>11<br>import HealthKit<br>12 <sup>°</sup><br>import Firebase<br>13<br>import FirebaseDatabase<br>14.<br>import CoreLocation<br>15<br>16                                                                                                    | Quick Help<br>No Quick Help<br><b>Search Documentation</b>                 |
| navigator                                                                                                    | Controller: UIViewController, CBPeripheralDelegate, CBCentralManagerDelegate,<br>kViewControllerDelegate, CLLocationManagerDelegate {                                                                                                    | utility                                                                    |
| <b>Laurence Complety yeogru</b><br>Main.storyboard<br><b>VCs</b>                                                                                                    | editor<br>func taskViewController(<br>didFinishWith reason:<br>21<br>ORKTaskViewControlle<br>taskViewController.dismiss(animated: true, completion: nil)<br>22                                                                                                    |                                                                            |
| Cells.swift<br>pdfViewController.swift<br>RadarMarkerView.swift<br>PinAnnotation.swift<br>BalloonMarker.swift<br>PublicVarsAndFuncs.swift<br>AppDelegate.swift<br>ConsentDocument.swift | 23<br>$\mathcal{F}$<br>24.<br>25<br>26<br>/*@IBAction func clickConsent(_ sender: Any) {<br>27<br>let consentTaskViewController = ORKTaskViewController(task: ConsentTask, taskRun: nil)<br>28<br>consentTaskViewController.delegate = self<br>29<br>present(consentTaskViewController, animated: true, completion: nil)<br>30 <sup>°</sup><br>$\}$ */<br>31 | n<br>$\{\}$<br>$\circ$ $\Box$                                              |
| ConsentTask.swift<br>SurveyTask.swift<br>ViewController.swift                                                                                                    | 32<br>$\circ$<br>@IBOutlet weak var image: UIImageView!<br>34<br>aum CandDanaFuseaux Fuseau f<br>$\boxed{\triangledown}$                                                                                                    |                                                                            |
| SurveyVC.swift<br>LoginVC.swift<br>RegisterVC.swift<br>FirstVC.swift<br>ViewListVC.swift<br>BarChartViewController.swift<br>LineChartViewController.swift                               | debug                                                                                                    | H<br>$+$<br>Label                                                          |
| OZ<br>$+ $ $\circledcirc$ Filter                                                                                                    | (C) Filter<br>$AII \circ \odot \odot$<br><b>O</b> Filter<br>All Output C                                                                                                    | <b>而旧日 图 ◎ Filter</b>                                                      |

**Figure 7.** XCode workspace

<span id="page-19-0"></span>Interface Builder (IB) is the workplace where developer designs the UI by dragging the

elements into the view area. Never forget to connect the element to code area.

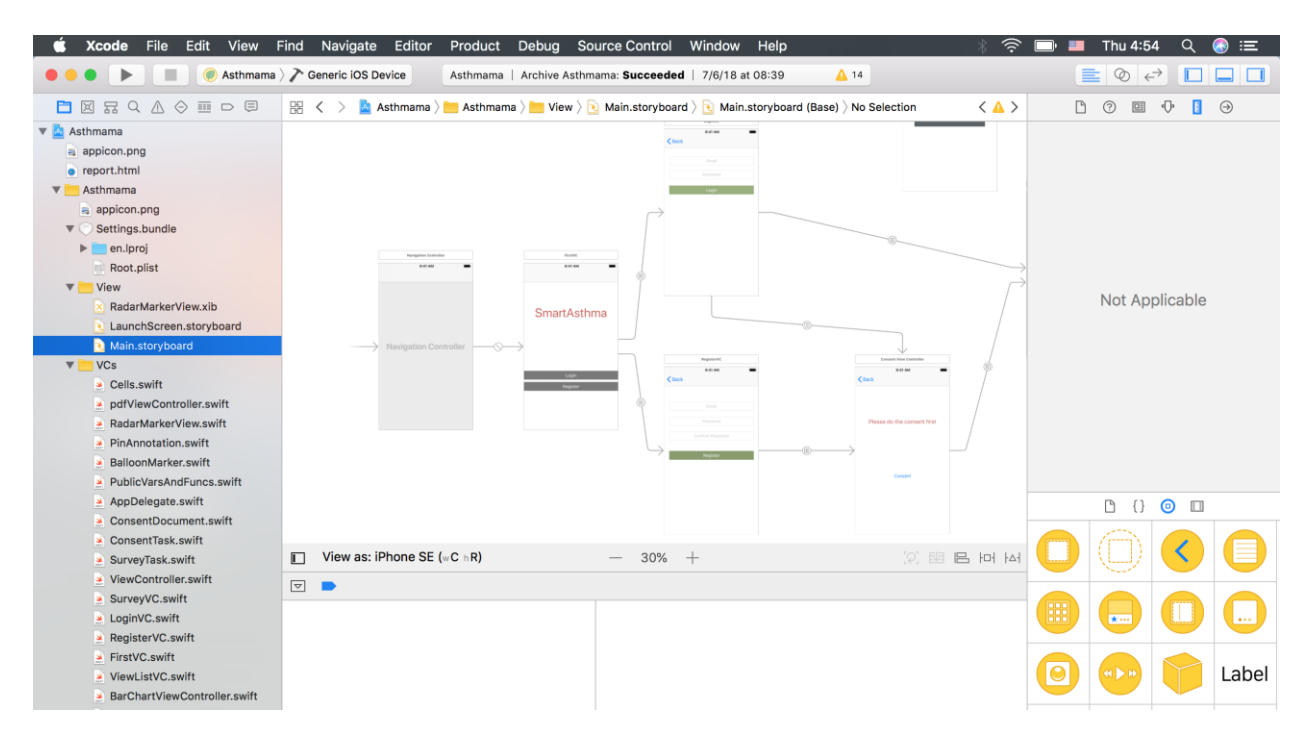

<span id="page-19-1"></span>**Figure 8.** XCode Interface Builder area

#### <span id="page-20-0"></span>**2.1.3 CocoaPods**

Developers can add third party libraries to their project via CocoaPods. Generate the Podfile and

then insert the command line. The Podfile content of this project shows below.

```
Podfile \sim# Uncomment the next line to define a global platform for your project
# platform : ios, '9.0'
target 'Asthmama' do
 # Comment the next line if you're not using Swift and don't want to use dynamic
frameworks
 use_frameworks!
 pod 'Firebase'
 pod 'Firebase/Core'
 pod 'Firebase/Auth'
 pod 'Firebase/Storage'
 pod 'Firebase/Database'
 pod 'ResearchKit'
 pod 'Charts'
 pod 'SpreadsheetView'
end
```
**Figure 9. Content of Podfile**

## **2.2 BLUETOOTH LOW ENERGY (BLE)**

#### <span id="page-20-3"></span><span id="page-20-2"></span><span id="page-20-1"></span>**2.2.1 Bluetooth Features**

Bluetooth does not rigidly match the OSI model. What should be really cared is how Bluetooth works and the different modes that BLE could work as. BLE can perfectly work within 100 meters (about 330 ft). The data rate is from 125 kbit/s to 2 Mbit/s over the air. There is a 6 ms latency when two devices connect with each other. [15]

## <span id="page-21-0"></span>**2.2.2 Peripheral and Central**

There are 2 types of devices: one is central while the other one is peripheral. Peripheral acts as the server that provides client with data. Central plays the client role that receives data.

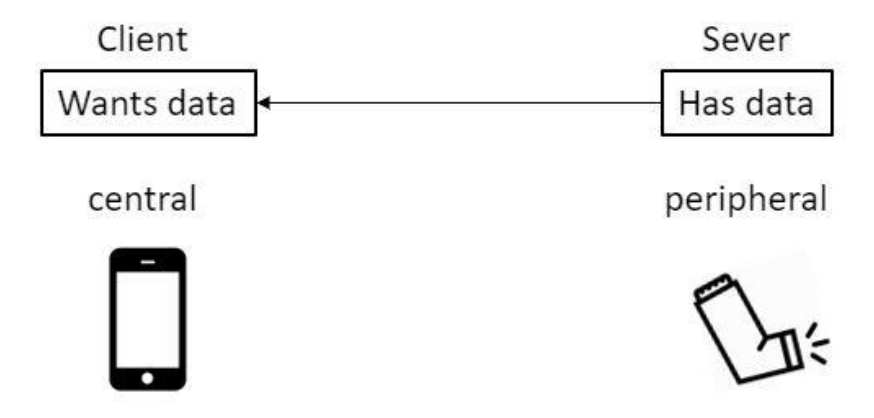

**Figure 10.** Peripheral and Central

<span id="page-21-1"></span>There are 2 communication modes: advertising mode and connected mode. The former one is one-to-many mode, which means the peripheral will keep advertising all the time and the messages are available to all the centrals around. This is not safe and not allowed by Apple. The other mode is one-to-one mode, in which peripheral and central need to connect to each other by matching both uuid and device name and then start data transmission.

<span id="page-21-2"></span>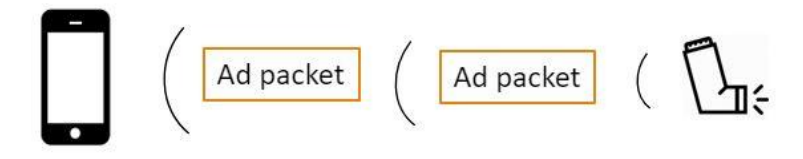

**Figure 11.** Advertising mode

## <span id="page-22-0"></span>**2.2.3 Work Flow**

In this project, functions in CBCentralManager Class of CoreBluetooth framework are used to set up the working cycle of Bluetooth. Firstly, check and make sure Bluetooth is turned on. Then, start scanning peripheral. After saving peripheral name and uuid, stop scan to save battery. Next, make connection between inhaler and mobile phone. In this progress, characteristics are the container of messages passed from sensors to SmartAsthma. Characteristics are checked continuously if they are updated. Figures bellow show the diagram of work flow and sample codes corresponding to it.

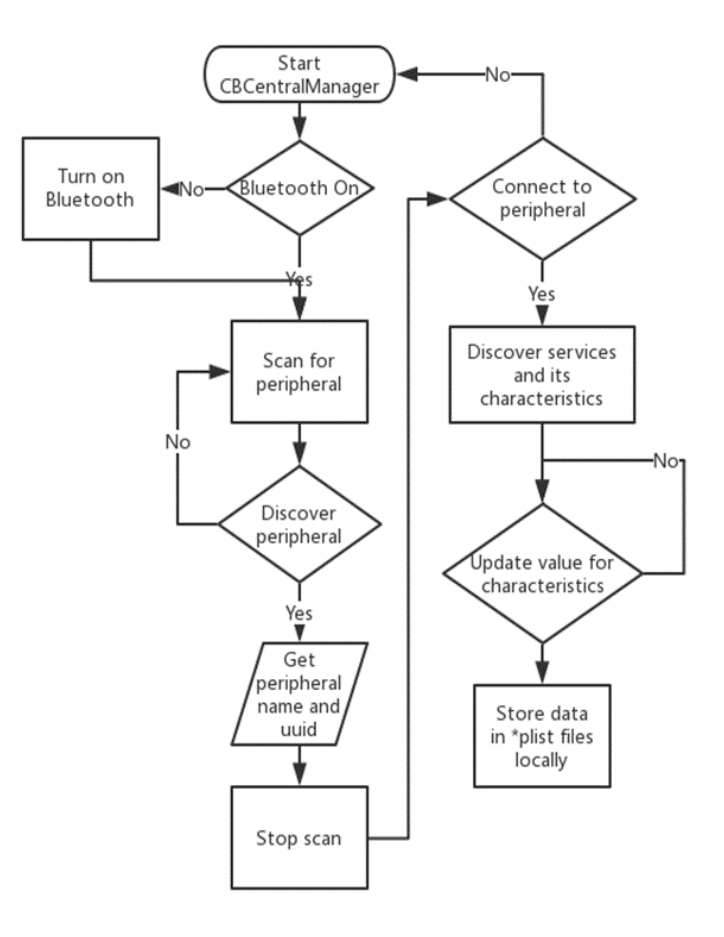

<span id="page-22-1"></span>Figure 12. Demo running on laptop works as peripheral

```
/* get peripheral data *///varClickNumber = \thetafunc peripheral(_ peripheral: CBPeripheral, didUpdateValueFor characteristic: CBCharacteristic, error: Error?) {
   guard error == nil else {
       print("ERROR: \(#file, #function)")
       print(error!)
       return
   \mathcal{F}if characteristic.uuid.uuidString == "C001" {
        let data = characteristic.value! as NSData
        DispatchQueue.main.async {
           let receiveStr = String(data: data as Data, encoding: .utf8)!let receiveAry = receiveStr.components(separatedBy: "\t")
           //print(receiveAry)
           let stampStr = receiveAry[0]
           let receivedati = receiveArg[1]let receivedLong = receiveArg[2]let latiandlong = NSArray(objects: receiveLati, receiveLong)
            saveArray(array: latiandlong, fileName: "latiandlong.plist")
```
<span id="page-23-2"></span><span id="page-23-0"></span>**Figure 13.** Sample codes of the function used to get data from peripheral

## **2.3 LIBRARIES AND THIRD-PARTY FRAMEWORKS**

Some third-party libraries are added to this iOS project to save the workload and downsize the code. This section will discuss the architectures or the features of these frameworks.

## <span id="page-23-1"></span>**2.3.1 ResearchKit**

ResearchKit can easily help developers create a medical research running on iPhone, which is an open source framework provided by Apple. Developers can create the consent flows, customize survey types and questions and share the results with the community [16].

There are three reasons that choose ResearchKit. Firstly, it is an open source framework backed by Apple, and it is accessible to plenty of documentation for help. Secondly, it allows to create visual consent flows including the hand signature, and the modules of surveys are

customizable. Last but not the least, ResearchKit works seamlessly with HealthKit, it is possible to fetch the relevant data from the Health App.

In this project, Exacerbation Score Questionnaire is created by the modules in ResearchKit. Below shows some of the questionnaire screen shots.

| ull cricket LTE<br>SmartAsthma                                                       | 2:41 AM                |        | ull cricket LTE                                  | 2:41 AM                                                                  | ۰.<br>Cancel  | $\overline{\mathbf{u}}$ Il cricket<br>ぐ                                                                                                    | 6:29 AM                | Cancel    |
|--------------------------------------------------------------------------------------|------------------------|--------|--------------------------------------------------|--------------------------------------------------------------------------|---------------|----------------------------------------------------------------------------------------------------|------------------------|-----------|
|                                                                                      |                        |        |                                                  |                                                                          |               |                                                                                                    | How old is your child? |           |
| Please complete the<br>questionnaire to determine the<br>risk of asthma exacerbation |                        |        |                                                  | Exacerbation<br>Score Intro                                              |               | 22                                                                                                    |                        | Ø         |
|                                                                                      |                        |        |                                                  | Just answer a few simple questions to<br>complete the exacerbation score |               |                                                                                                    | <b>Next</b>            |           |
|                                                                                      |                        |        |                                                  | <b>Get Started</b>                                                       |               | We may not estimate the score if skipping                                                                                                    |                        |           |
| <b>Start</b>                                                                         |                        |        |                                                  |                                                                          |               | 1                                                                                                    | 2<br>ABC               | З<br>DEF  |
|                                                                                      |                        |        |                                                  |                                                                          |               | 4<br>GHI                                                                                                    | 5<br>JKL               | 6<br>MNO  |
|                                                                                      |                        |        |                                                  |                                                                          |               | 7<br>PQRS                                                                                                    | 8<br>TUV               | 9<br>WXYZ |
|                                                                                      |                        |        |                                                  |                                                                          |               |                                                                                                    | 0                      | ⊲         |
| ull cricket <sup>수</sup>                                                             | 6:30 AM                |        | ⊕ ill cricket →                                  | 6:30 AM                                                                  |               | ull cricket 후                                                                                                    | 6:30 AM                |           |
|                                                                                      | <b>ASTHMA SYMPTOMS</b> | Cancel | く                                                | Inhaled steroids:                                                        | <b>Cancel</b> | く                                                                                                    | <b>PAST MEDICAL</b>    | Cancel    |
| Select ALL that apply:                                                               |                        |        |                                                  |                                                                          |               | <b>HISTORY</b>                                                                                                    |                        |           |
|                                                                                      |                        |        | Beclomethasone (Qvar)                            |                                                                          |               | Select ALL that apply<br>for your child with                                                                                                    |                        |           |
| Symptoms present for 3 or<br>more months of the year                                 |                        |        | <b>Budesonide (Pulmicort)</b>                    |                                                                          |               | asthma:                                                                                                    |                        |           |
| <b>Symptons precipitated</b><br>by colds                                             |                        |        | Ciclesonide (Alvesco)                            |                                                                          |               | You child has a history of<br>eczema or allergic rhinitis (hay<br>fever)<br>Mother or father have (or had)<br>asthma, allergies, or hay fever<br>Your child has been exposed to<br>cigarette smoke (either as an<br>infant or currently) |                        |           |
| <b>Symptons precipitated by</b><br>cold air                                          |                        |        | Fluticasone (Flovent,<br><b>Arnuity Ellipta)</b> |                                                                          |               |                                                                                                    |                        |           |
| Symptons precipitated                                                                |                        |        | <b>Mometasone (Asmanex)</b>                      |                                                                          |               |                                                                                                    |                        |           |
| by exercise<br>Symptons precipitated by dust                                         |                        |        | Triamcinolone (Azmacort)                         |                                                                          |               |                                                                                                    |                        |           |

<span id="page-24-0"></span>**Figure 14.** Screenshots of Exacerbation Score Questionnaire

#### <span id="page-25-0"></span>**2.3.2 UIKit**

UIKit is a primary framework, which is responsible for API access to the elements in an app. It works as the infrastructure for iOS apps [13] [17]. This framework connects codes with interface as well as functions corresponding to the interaction with users.

#### <span id="page-25-1"></span>**2.3.3 MapKit**

MapKit is also a framework developed and maintained by Apple. With MapKit, developers could embed and display a map or satellite interface into their own app. Custom annotations and overlays can be added to the map. In this project, a map was generated to show the most frequent locations where inhaler being used [18].

### <span id="page-25-2"></span>**2.3.4 WebKit**

Thanks to WebKit, developers can implement browser features and visit specific URL in their app. Also, it is the simplest way to use WebKit to open a pdf file. But here is a bug or something that the link will be crash if the URL has the beginning of "https". URLs starting with "http" are fine [19].

#### <span id="page-25-3"></span>**2.3.5 Core Location**

Another framework created by Apple, allowing users access to GPS to detect their location. Core Location provides service in current device location, latitude and longitude detection, and mutual transformation of altitude and specific address [20]. In this project, Core Location works with MapKit to display the places where inhaler used the most frequently.

#### <span id="page-26-0"></span>**2.3.6 Charts**

Charts for iOS is a third-party library to generate beautiful graphs. Charts supports Xcode 9.3 / Swift 4.1 and provides 8 different chart types including radar and combined chart [21].

The reason that choosing Charts to realize data visualization is that the framework is mainly updated by Swift 4. Comparing with Core Plot, which is developed by Objective-C, Charts has less crashes and more stability during running the project. Also, Charts provides more than 7 types of charts to display data.

#### <span id="page-26-1"></span>**2.3.7 Firebase**

The Firebase Realtime Database is backed by Google. It is a cloud-hosted database, where data is stored as JSON tree. Unlike SQL database, there are no tables or records [22].

When adding data to the JSON tree, it becomes a node in the existing JSON structure with an associated key. Nesting data structure should be avoided because the flatter the structure is, the faster data would be fetched.

The reason to use Firebase is very simple. Firebase is backed by Google and adequate help is provided both by Google documentation and the third-party solution platform like Stack Overflow. It is easy and convenient to find tutorial videos online and even email Google the issue whatever it has. And Firebase Database is multi-platform supportable, which makes it possible that developing an Android or Web App of SmartAsthma application by using the same

database. Therefore, it is possible for users to share data between different platform such as an iPhone and an Android watch, and they do not need to worry about losing data if they have to change their mobile from iOS to an Android one.

#### **3.0 SOFTWARE DESIGN**

<span id="page-28-0"></span>SmartAsthma is an iOS mHealth application that utilizes a Bluetooth cover attached on the inhaler to record daily usage data and inform the user with their current situation. With SmartAsthma, users can register their accounts, focus on their Asthma Action Plan, track their frequent inhaler used location, complete the questionnaire to see if their asthma controlled well, and email themselves their pdf reports.

### **3.1 DATA FLOW**

## <span id="page-28-2"></span><span id="page-28-1"></span>**3.1.1 Data Initialization**

When creating a new account, if the email has already been registered, that email will not be used as the username any more.

After login, data will be synchronized from database and saved in \*plist file locally. Figure bellow shows the sample codes of initial function, in which DailyData will be used as data source to generate the bar chart.

```
public func initiate() {
    var ref : DatabaseReference!
    ref = Database.database() .reference()ref.child("Test").child("DailyData").observeSingleEvent(of: value, with: {(snapshot) in
        var timelogArray = [String]( )var addressArray = [String]()
        for child in snapshot.children {
            let snap = child as! DataSnapshot
            let timelog = snap.key
            let valueDic = snap.value as! [String : AnyObject]
            let address = valueDic["Location"] as! String
            timelogArray.append(timelog)
            addressArray.append(timelog)
            addressArray.append(address)
        }
        //print(timelogArray as NSArray)
        //print(addressArray as NSArray)
        if existFile(fileName: "TimeLog.plist") == false {
            saveArray(array: timelogArray as NSArray, fileName: "TimeLog.plist")
            if existFile(fileName: "DailyData.plist") == false {
                saveArray(array: addressArray as NSArray, fileName: "DailyData.plist")
            \mathcal{Y}\mathbf{F}//let test1 = readPlist(fileName: "TimeLog.plist")
        //print(test1)
    \mathcal{Y}
```
**Figure 15.** Sample codes of synchronizing data from database in function initiate()

#### <span id="page-29-1"></span><span id="page-29-0"></span>**3.1.2 Data Flow Diagram**

Whenever SmartAsthma receives an action message from the peripheral, a timestamp will be generated. Then the timestamp and current coordinate will be saved in journal file. After conversion and calculation, data will be stored in different files shown in **Error! Reference s ource not found.**. Below is the data flow from peripheral to local \*plist files and database.

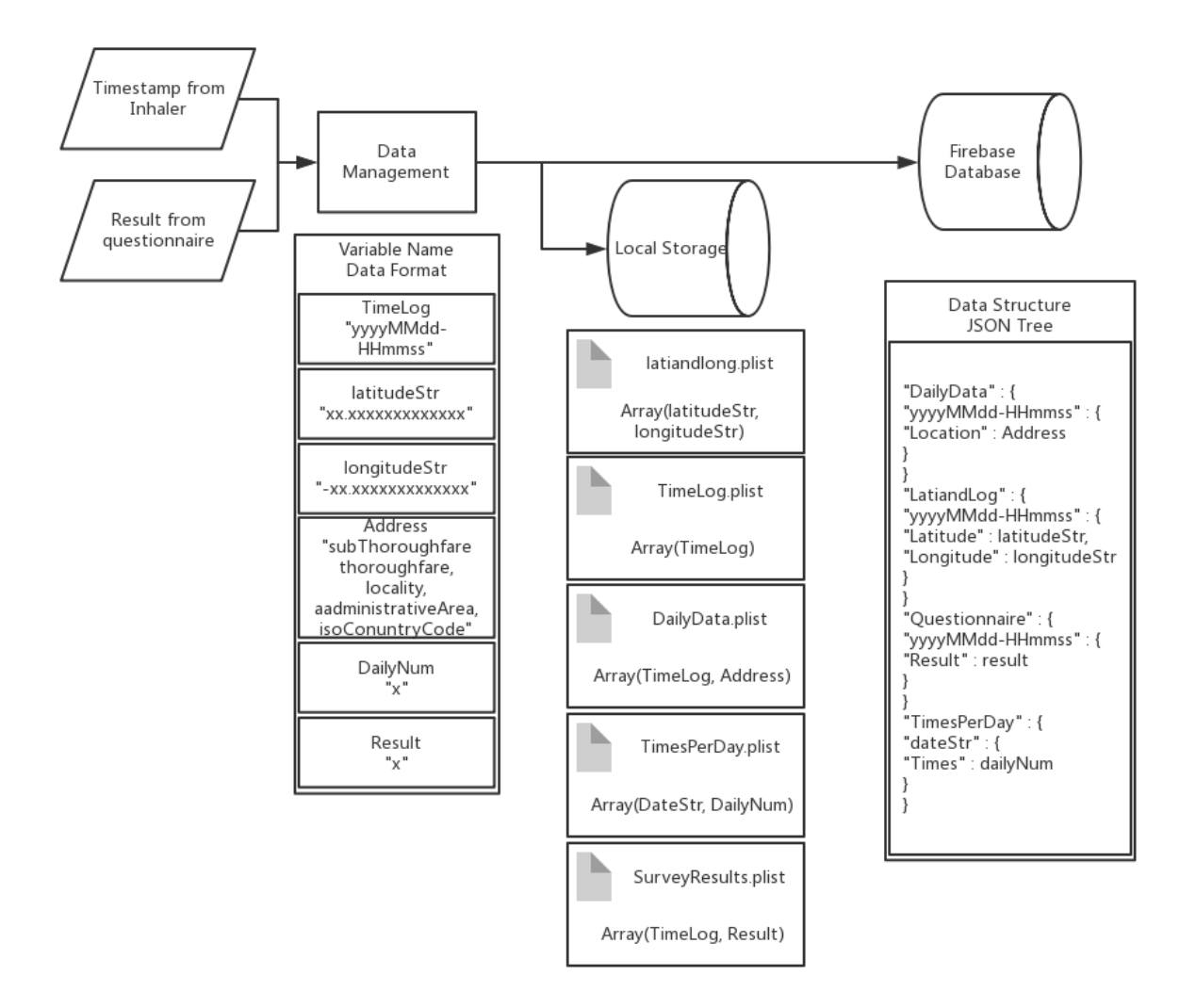

<span id="page-30-0"></span>**Figure 16.** Data flow diagram

# **3.2 APPLICATION WALKTHROUGH**

## <span id="page-31-1"></span><span id="page-31-0"></span>**3.2.1 Login and Sign Up**

Login is required if user kills the progress in background. Username is an email, which is used to send pdf report so that the email should not be fake. If the username has been registered, user can not register the same username any more.

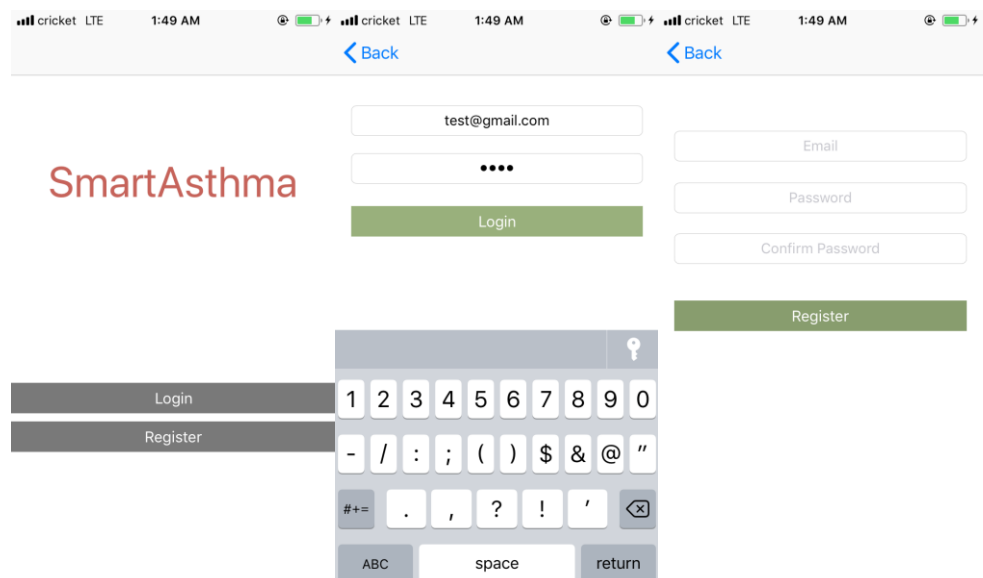

**Figure 17.** Login and register screens

#### <span id="page-31-3"></span><span id="page-31-2"></span>**3.2.2 Allergies and Asthma Videos**

The icons in the main screen below will link user to the YouTube videos created by Children's Hospital of Pittsburgh of UPMC, in which user can learn more about Allergies and Asthma as well as how to use inhaler. The last icon will lead user to the online resource of UPMC, where user can quickly find a doctor or explore more facts about asthma.

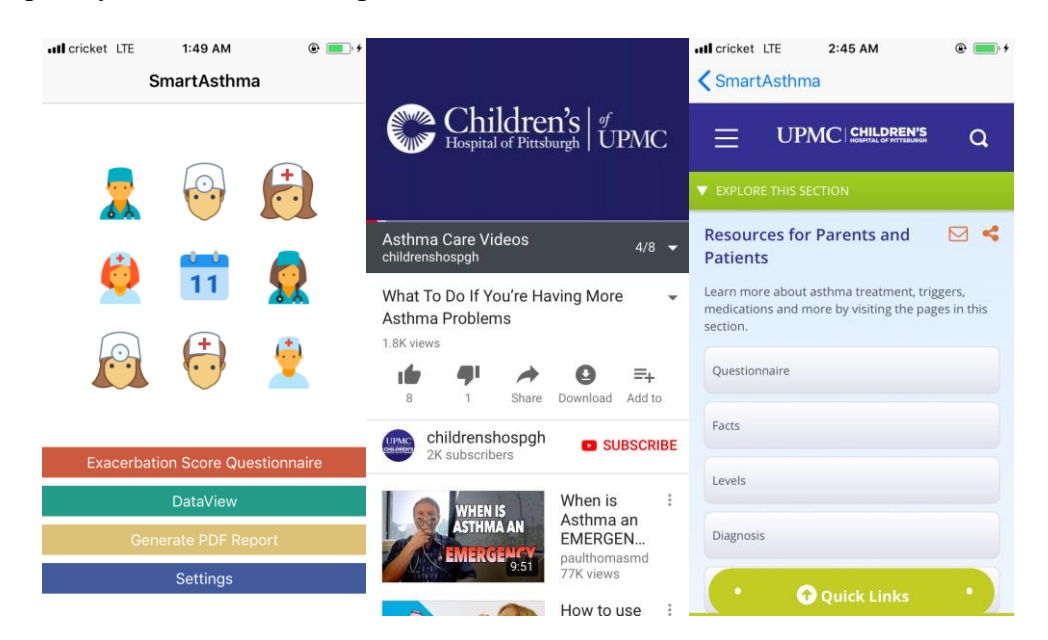

**Figure 18.** Main screens and icon links

## <span id="page-32-1"></span><span id="page-32-0"></span>**3.2.3 Exacerbation Score Questionnaire**

In Exacerbation Score Questionnaire, users will select their inhaled steroids, combination inhalers, asthma symptoms, medications, healthcare utilization and medical history to decide which zone (Red/Yellow/Green) they are in. After completing the questionnaire, user will be asked to add their action plan due to their current zone in the future.

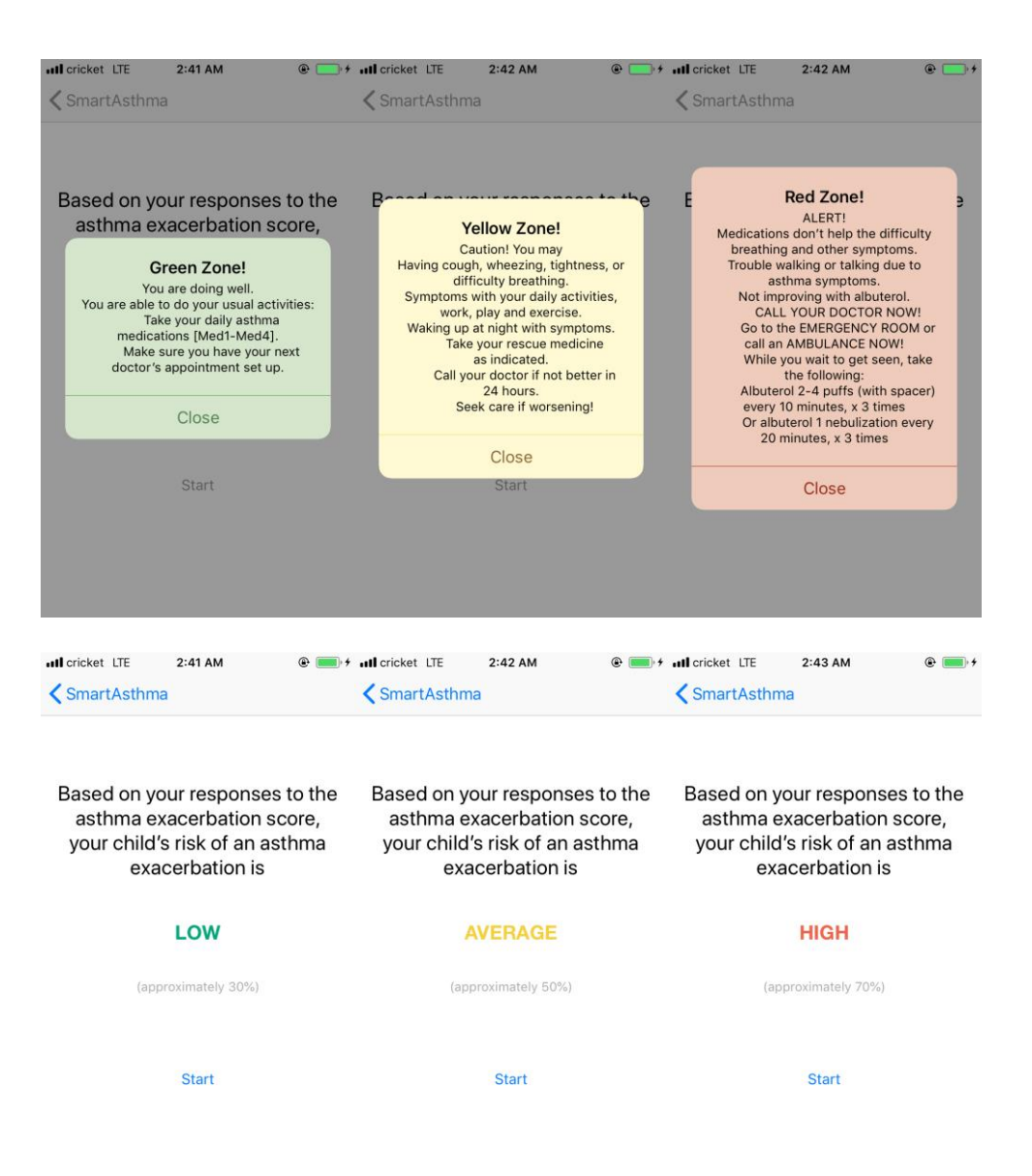

**Figure 19.** Asthma control zones and results

<span id="page-33-0"></span>Figure below shows the sample codes that how a questionnaire step is created in ResearchKit and how to customize the questions and answer choices.

```
import Foundation
import ResearchKit
public var SurveyTask: ORKOrderedTask {
   var steps = [ORKStep]( )let instructionStep = ORKInstructionStep(identifier: "IntroStep")
   instructionStep.title = "Exacerbation Score Intro"
   instructionStep.text = "Just answer a few simple questions to complete the exacerbation score"
    steps += [instructionStep]
```
**Figure 20.** Samples codes of creating a questionnaire step

## <span id="page-34-2"></span><span id="page-34-0"></span>**3.2.4 Data Visualization**

In this section, users can view their data as bar chart, line chart, radar chart, pie chart and map view.

## <span id="page-34-1"></span>**3.2.4.1 Daily Usage Report**

User can scroll back and force to see data older and newer. Selecting the specific bar will

lead user to a list of detailed inhaler usage.

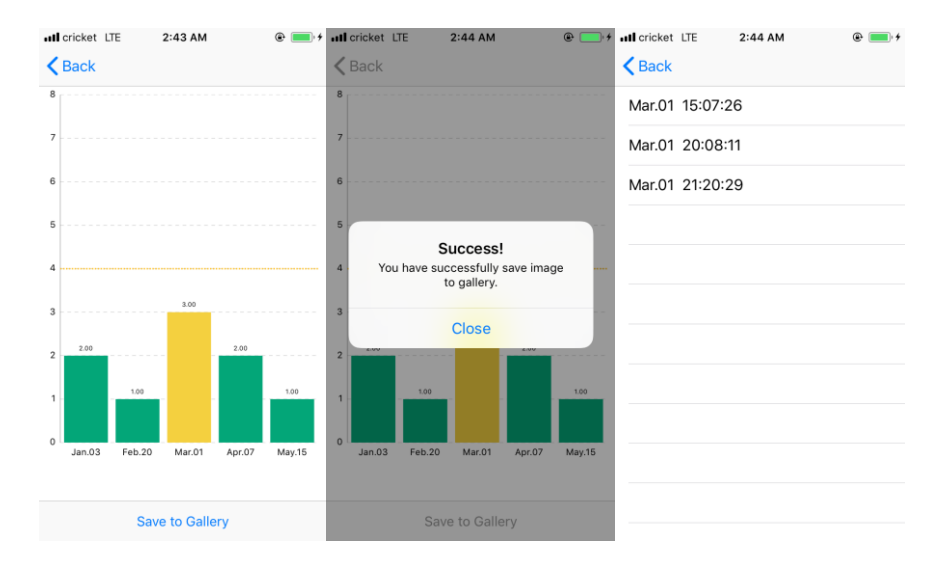

<span id="page-34-3"></span>Figure 21. Daily Usage Report screenshots

Figures below shows the sample codes that how to match labels (Dates) and values (Number of inhaler used per day) together in function setChart() and how to pass the values when tap on the specific bar in function chartValueSelected().

```
func setChart(dataPoints: [String], values: [Double]) {
   chartView.noDataText = "No Data Right Now."var dataEntries: [BarChartDataEntry] = []for i in 0..<dataPoints.count {
       let dataEntry = BarChartDataEntry(x: Double(i), yValues: [values[i]])
        dataEntries.append(dataEntry)
   \mathbf{F}var chartDataSet: BarChartDataSet! = nil
    chartDataSet = BarChartDataSet(values: dataEntries, label: "")
   let chartData = BarChartData(dataSet: chartDataSet)
   chartView.data = chartDatachartView.backgroundColor = UIColor.clear
   chartViewu = qend.enabled = falsechartView.draafnabled = truechartView.scaleYEnabled = falsechartView.doubleTapToZoomEnabled = false
```
Figure 22. Sample codes of function setChart()

<span id="page-35-1"></span>func chartValueSelected(\_ chartView: ChartViewBase, entry: ChartDataEntry, highlight: Highlight) {

```
let storyboard : UIStoryboard = UIStoryboard(name: "Main", bundle: nil)
    let vc : barPopUpVCViewController = storyboard.instantiateViewController(withIdentifier: "barPo
    vc.a = datearray[Int(entry.x)]vc.b = String(entry.y)self.navigationController?.pushViewController(vc, animated: true)
\mathbf{1}
```
Figure 23. Sample codes of function chartValuesSelected()

#### <span id="page-35-2"></span><span id="page-35-0"></span>**3.2.4.2 Most Frequent Locations**

A pin will drop on the map each time when inhaler being used. And new action will be shown on the top of the location log. In the future, there will be more separated options in the log such as selecting by the frequency of use or displaying in selected month.
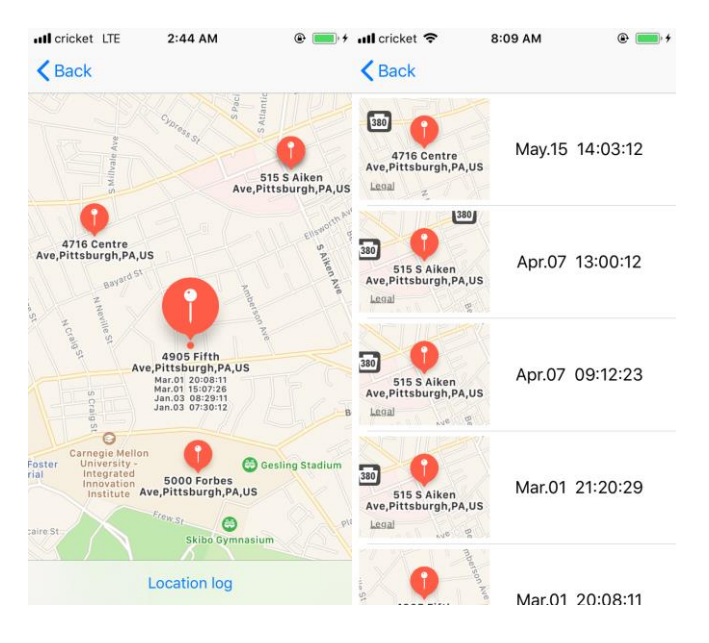

**Figure 24.** Locations and Log

### **3.2.4.3 Asthma Control Test Score**

Besides the field of study, data quantity and quality as well as accurate data collection will be the foundation to convince others the value of the research [5]. In this app, it will record the location where users using inhaler and the number of times they use in a single day. After user using inhaler, a message will be advertised via Bluetooth and user's phone will record the message. All these data as well as the questionnaire history are visualized in Data View section. To speak of ACT score, it is based on the daily usage of inhaler and the questions in ACT are converted and reconstructed.

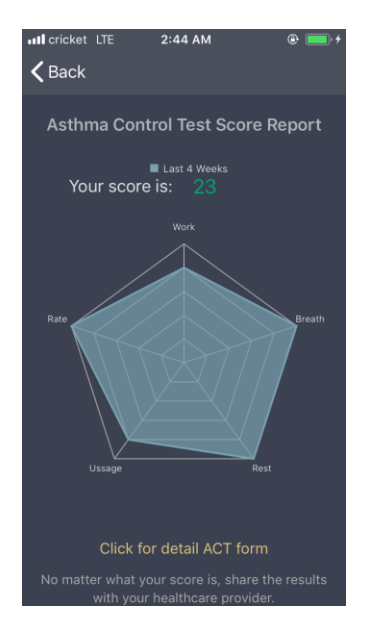

**Figure 25.** Asthma Control Test Score Report screenshot

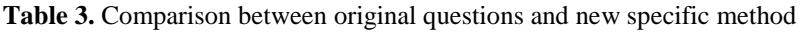

<span id="page-37-0"></span>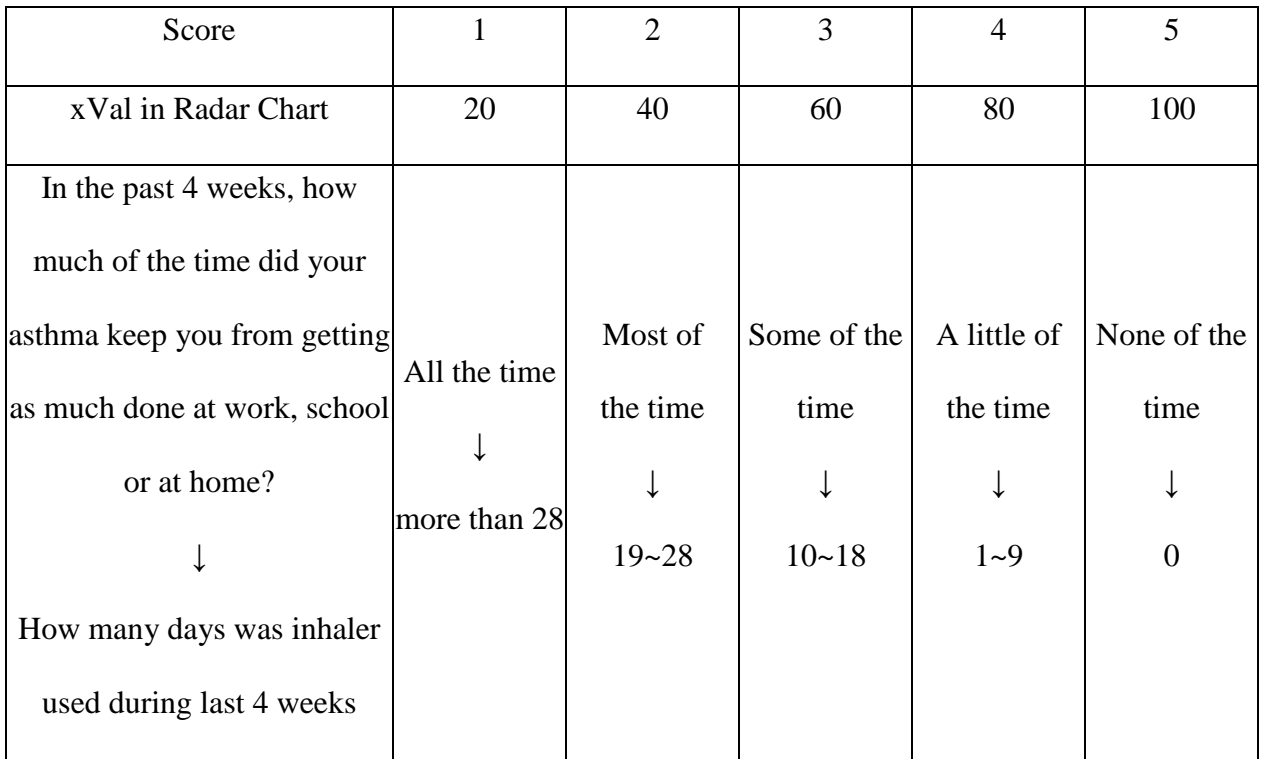

# **[Table 3.](#page-37-0)** (continued)

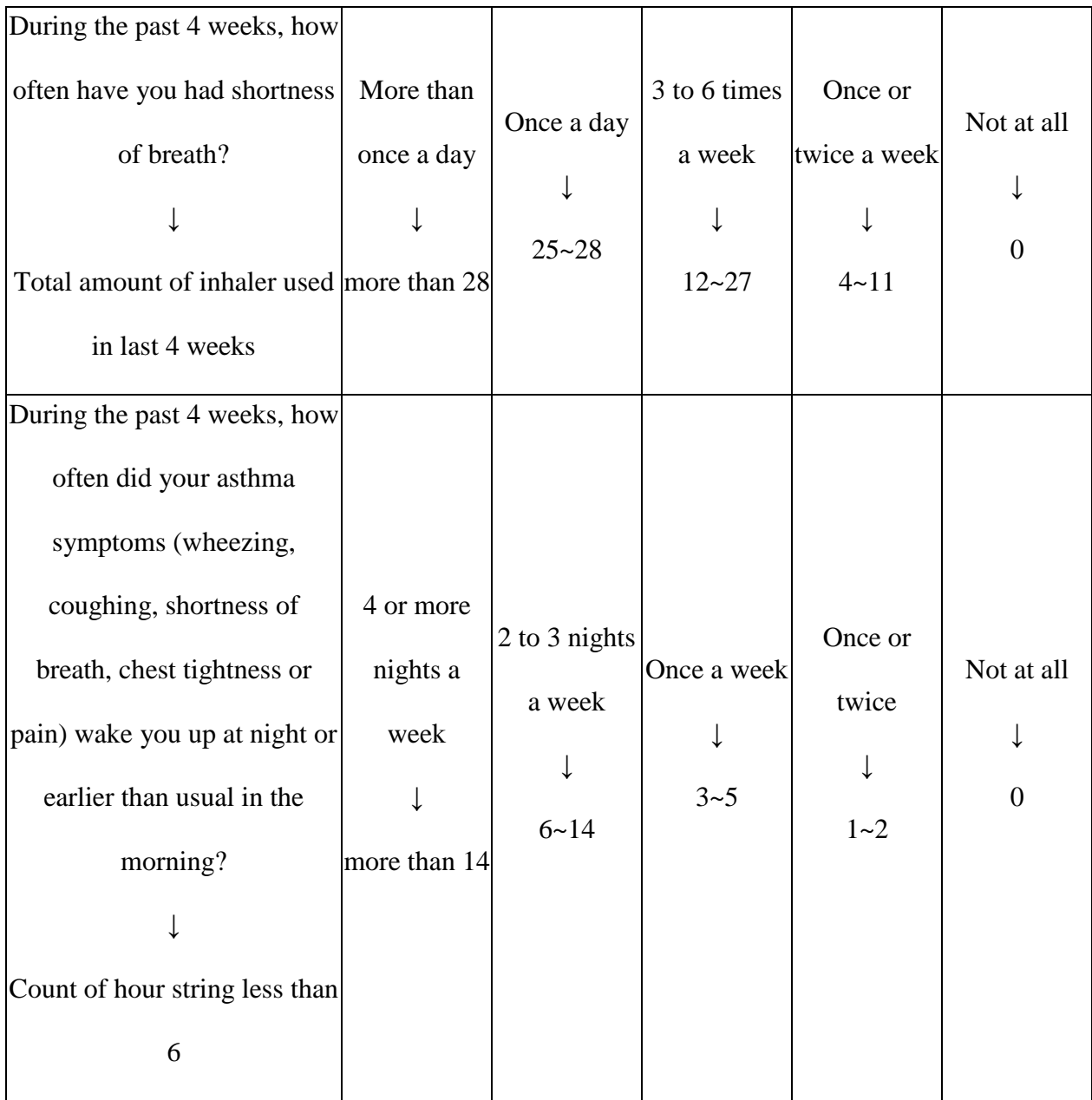

#### **[Table 3.](#page-37-0)** (continued)

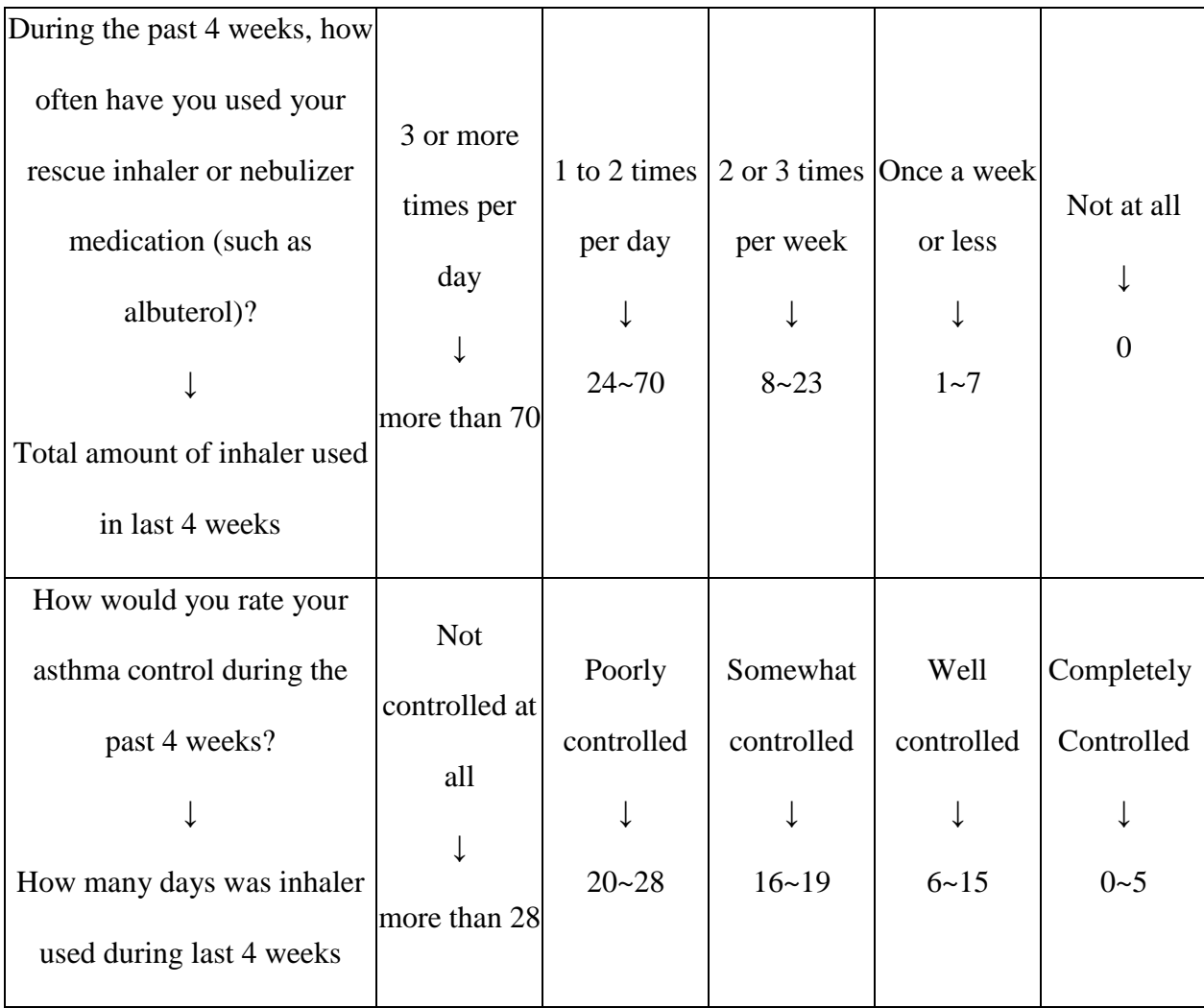

## **3.2.4.4 Exacerbation Score History**

The questionnaire is based on the prior studies, and these estimates are not meant to predict the exact possibility that asthma of user got exacerbation. Figure bellow shows the data visualization of the score history and suggestions given based on current questionnaire result.

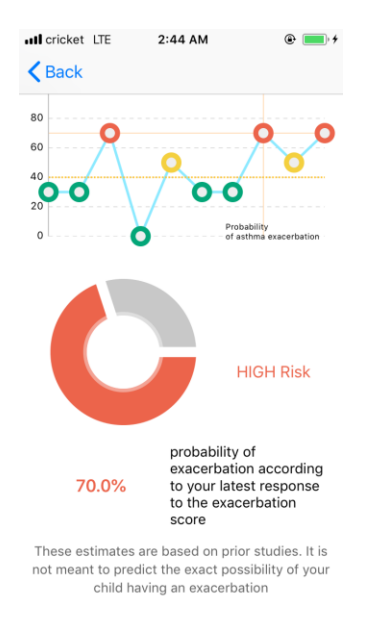

**Figure 26.** Current exacerbation score and its history.

### **3.2.5 Report Generation**

The PDF report will contain the daily usage of inhaler, locations where inhaler being used and the questionnaire results history. User will get an email with the report attached.

There are generally three ways to create a pdf file: drawing rectangles and images by Core Graphics framework and Quadz2D, using PDFKit recently released by Apple, and generate pdf from the HTML template by using function UIMarkupTextPrintFormatter().

Drawing a pdf will cost a lot of time. The margins and layout details should be considered in advanced. It is started as an empty space like a painter need to make himself a paper before creating a picture.

PDFKit is a framework created by Apple. It is convenient to call some functions to start a new page, convert images to pdf, etc. However, PDFKit is mainly used to provide developers a new way to open an existing pdf file and have more choices to handle it such as adding widgets. When embedding an image to a pdf file, the image occupies the whole page. When adding paragraphs, it happens again like drawing the rectangles that margins and positions need to be considered.

Then, a HTML template is used in this project. Some place holders are used in the template and then they are replaced by the real pictures and data, which is shown in the figure of sample codes bellow. What need to be mentioned here is that when using UIPrintPageRender in Swift 4, the images will disappear if directly replacing URLs in the  $\langle \text{img} \rangle$  tag. Solution is that the image will be shown correctly after adding "file://" before the URL.

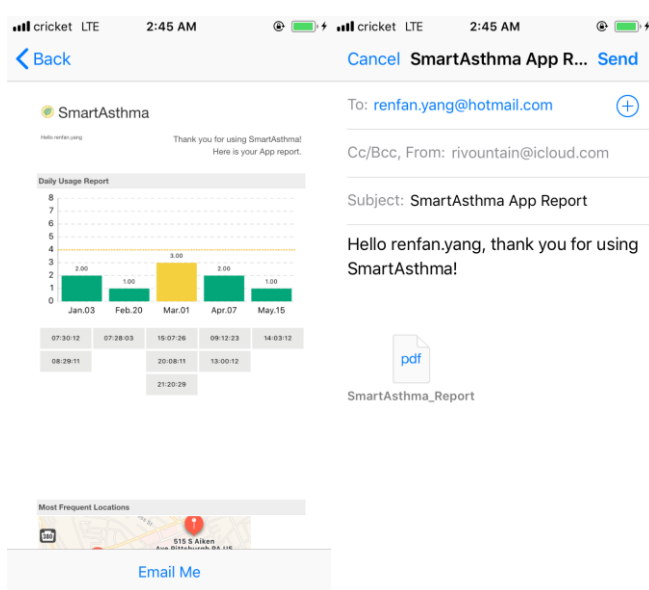

**Figure 27.** Report shown in Web View and email sending screen

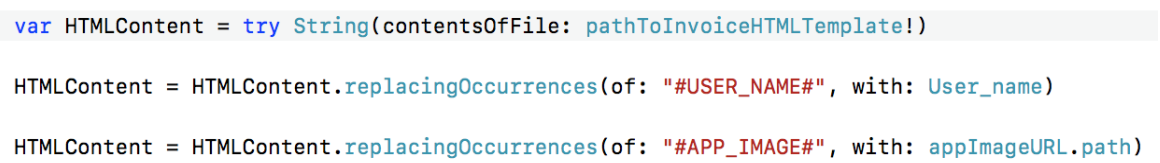

Figure 28. Replace the place holder with real data

After generating the pdf report, users can send it to themselves via email. Figure bellow shows the codes of calling the mailing function in MessageKit framework.

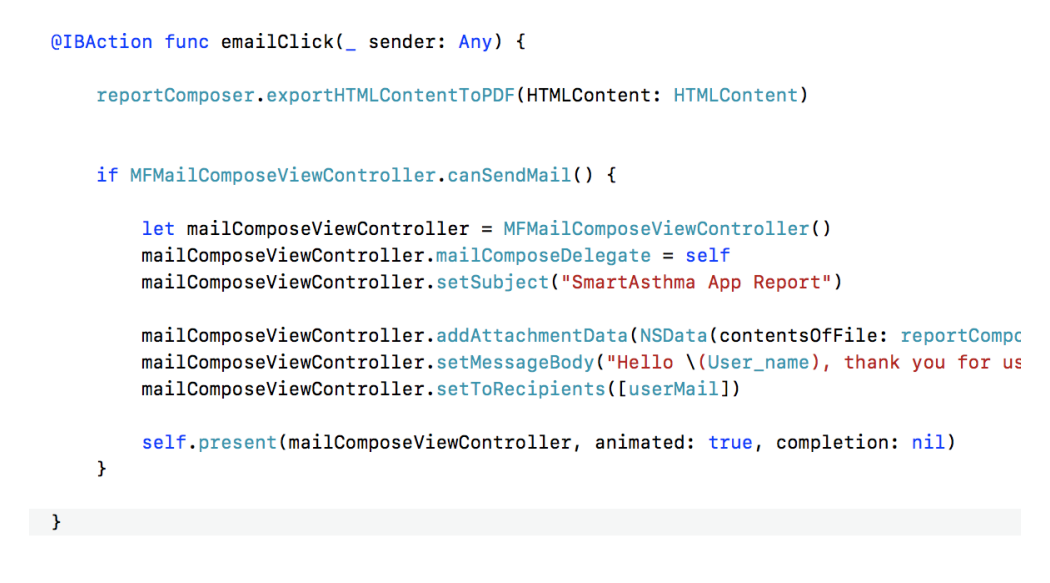

**Figure 29.** Sample codes of setting up mailing details

### **3.2.6 Running at Background**

An easier way than coding in the project is that check the background options shown in the figure below in the target project.

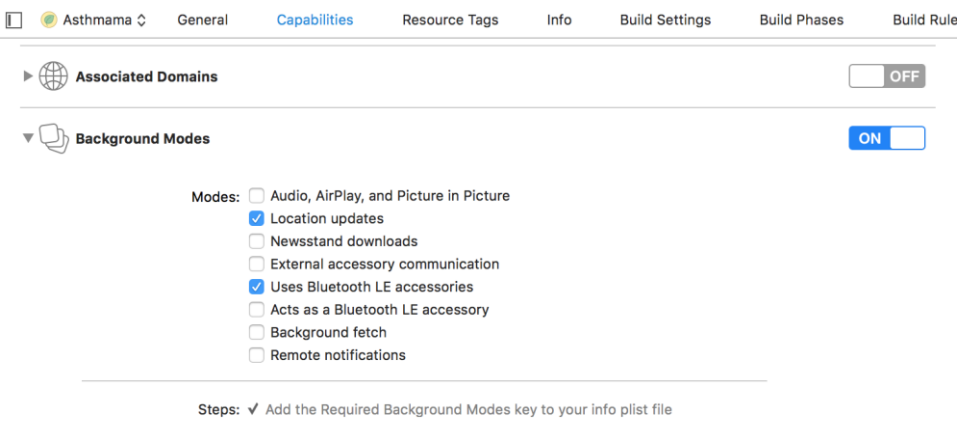

**Figure 30.** Background modes settings

Also, this can be achieved by coding in the delegate file, however, developers need to set the time of running in background (10 minutes at most allowed by Apple) again and again. While turning on background modes in capabilities will not suffer the same issue.

### **3.3 DATABASE**

Firebase Database is a cloud-hosted database where data is stored in JSON tree and is synchronized each time when new data entering.

### **3.3.1 Data Structure**

To avoid nesting data, which means data denormalization that the data is instead split into different paths, a flattened structure shows bellow. In this way, data can be efficiently downloaded in separate calls as it is needed [23] [24].

```
"DailyData" : {
       "20180103-073012" : {
         "Location" : "4905 Fifth Ave, Pittsburgh, PA, US"
       \left\{ \right.}
"LatiandLong" : {
       "20180103-073012" : {
         "Latitude": "40.4479845000000",
          "Longitude" : "-79.9434691999999"
       \mathcal{E}ł
"Questionnaire" : {
       "20180103-080701" : {
          "Result" : 30
       \mathcal{F}\mathcal{E}"TimesPerDay" : {
       "20180103": {
          "Times" : 2
       \mathcal{F}\}
```
**Figure 31.** Flattened data structure example

### **4.0 TESTFLIGHT**

TestFlight simplifies the way to invite users to test SmartAsthma and get feedback before releasing it on the App Store [25].

There are mainly two tester groups: internal testers (now called App Store Connect Users) and external testers. As for internal testers, they are the users with the role as Admin, App Manager, Legal, Developer, or Marketer to the application. It has a limit number that the developer can add 25 testers in this group at most. When it comes to external testers, they have no access to the iTunes Connect and they can only download and install the app. Developers can add at most 10,000 testers in this group [26].

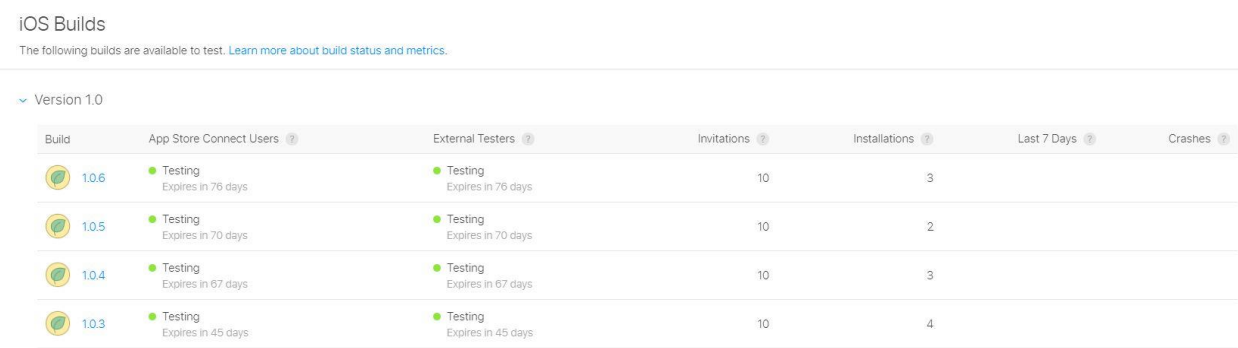

**Figure 32.** iOS Builds on TestFlight

### **5.0 CONCLUTIONS AND FUTURE WORK**

Smartphones are more and more useful in our daily life, not only by its social position and function but also by its role of personal data collecting center. Nowadays, we trust data more than we believe in ourselves since we may be constrained by our own personalities and emotions. Therefore, SmartAsthma is designed for inhaler users who demand for accessing to their daily data the goal of SmartAsthma is to reduce the risk of severe asthma attacks.

### **5.1 CONCLUTIONS**

With SmartAsthma, users can access to the video stuff that spreading asthma knowledge, complete the questionnaire to see if they have got exacerbation, to gather the inhaler daily usage data including the usage times per day and its places, and get the Asthma Control Test Score without answering questions or calculation, etc. Users can have all their data shown in a pdf report, which can be emailed to themselves or to their doctors selected by users. SmartAsthma cannot make decisions on asthma treatment but it can give suggestions based on prior asthma studies.

## **5.2 FUTURE WORK**

### **5.2.1 Asthma Game**

For the purpose of drawing children's attention and making them know more about asthma, a word game like the figure below will be added. The game not only test the vocabulary of asthma and allergies, but subtly tell what can make asthma worse.

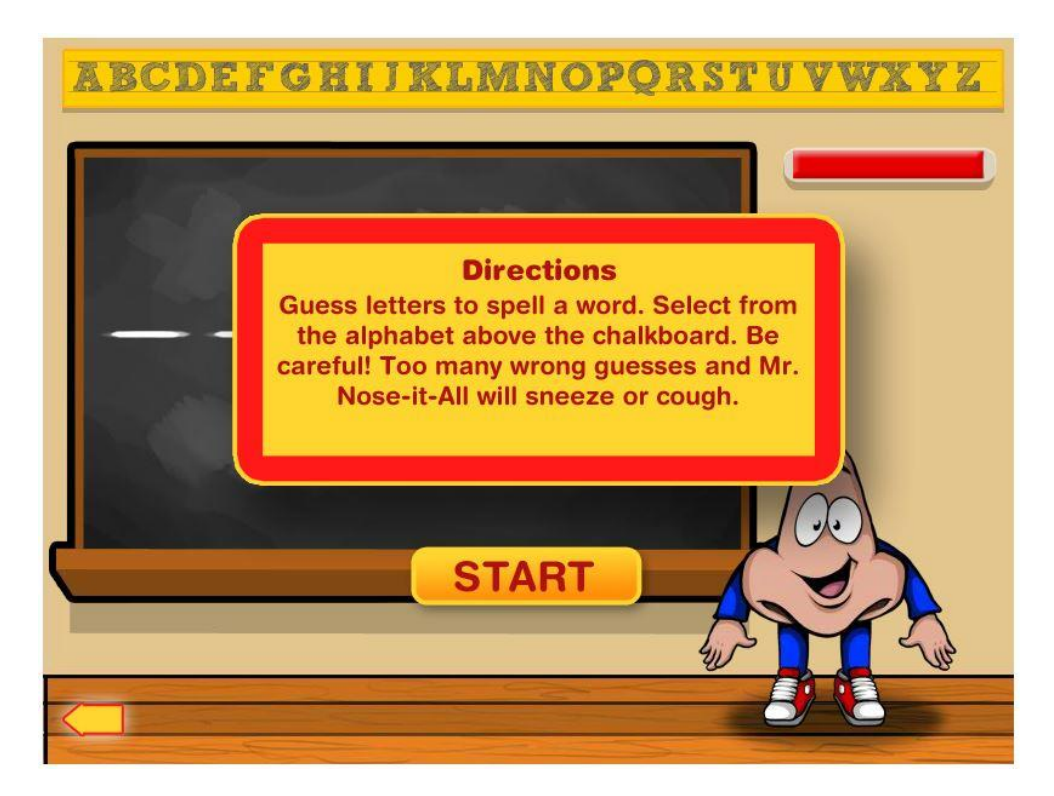

**Figure 33.** MR. NOSE-IT-ALL'S WORD GAME, from [27]

## **5.2.2 Asthma Action Plan**

After completing the questionnaire, users are supposed to add their plan to the specific zone based on figure below. In this way, users can check if they do well in their asthma control.

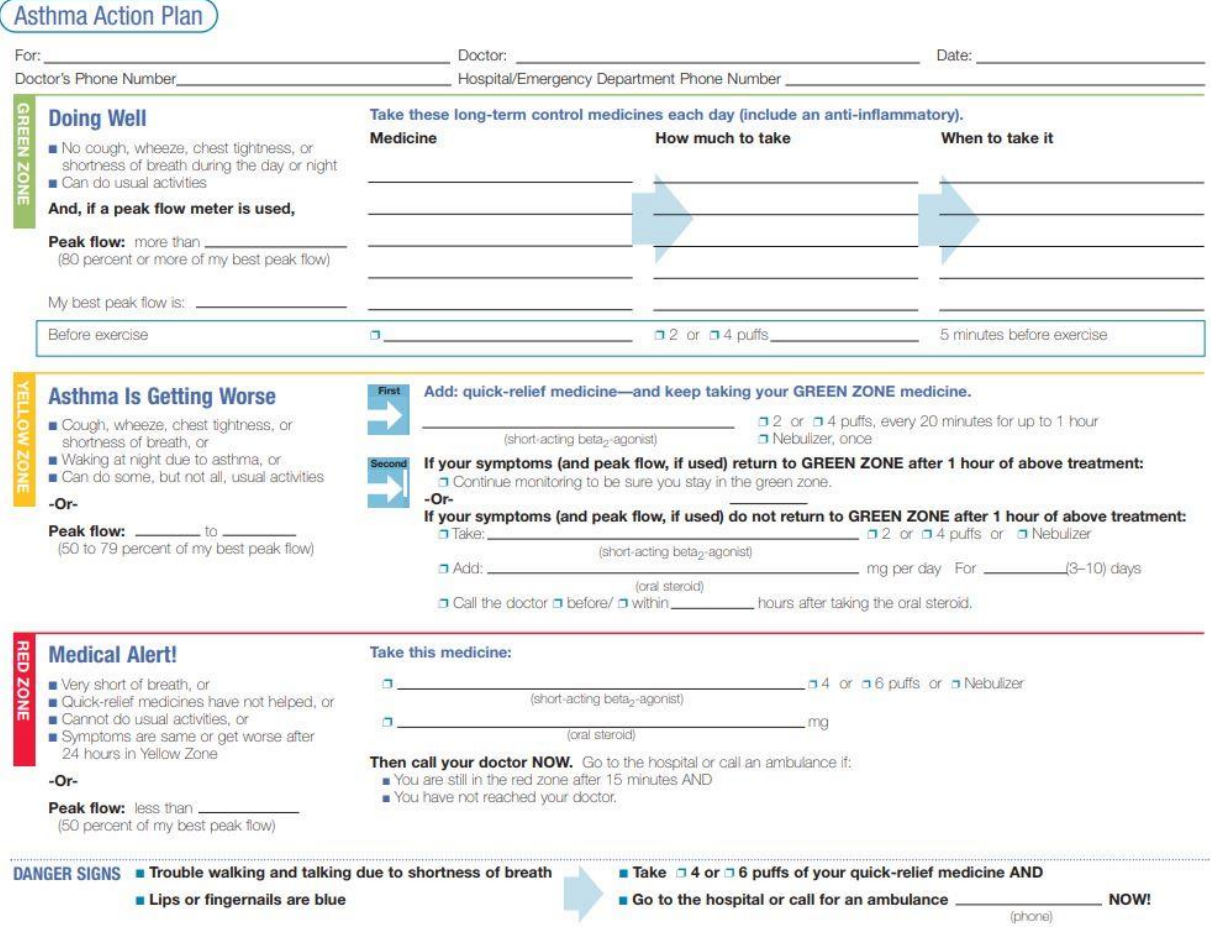

**Figure 34.** Asthma Action Plan details, from [28]

# **5.2.3 Better Interface and Interaction Options**

In the future, there will be more separated options in the log such as selecting by the frequency of use or displaying in selected month. And the accuracy will be considered like more accurate pins will show up after scaling the map.

More specific functionality will be noted under the icon in the main screen. And the icon will have some change after being tapped.

# **APPENDIX A**

## **HTML TEMPLATE**

```
<!DOCTYPE html>
```
 $\langle$ html $>$ 

<head>

```
 <meta content="text/html; charset=utf-8" http-equiv="content-type">
```
<title>#DATE#</title>

</head>

<body>

```
 <div class="invoice-box">
```

```
 <table cellpadding="0" cellspacing="0">
```
<tbody>

```
 <tr class="top">
```

```
<td colspan="2">
```
<table>

<tbody>

 $<$ tr $>$ 

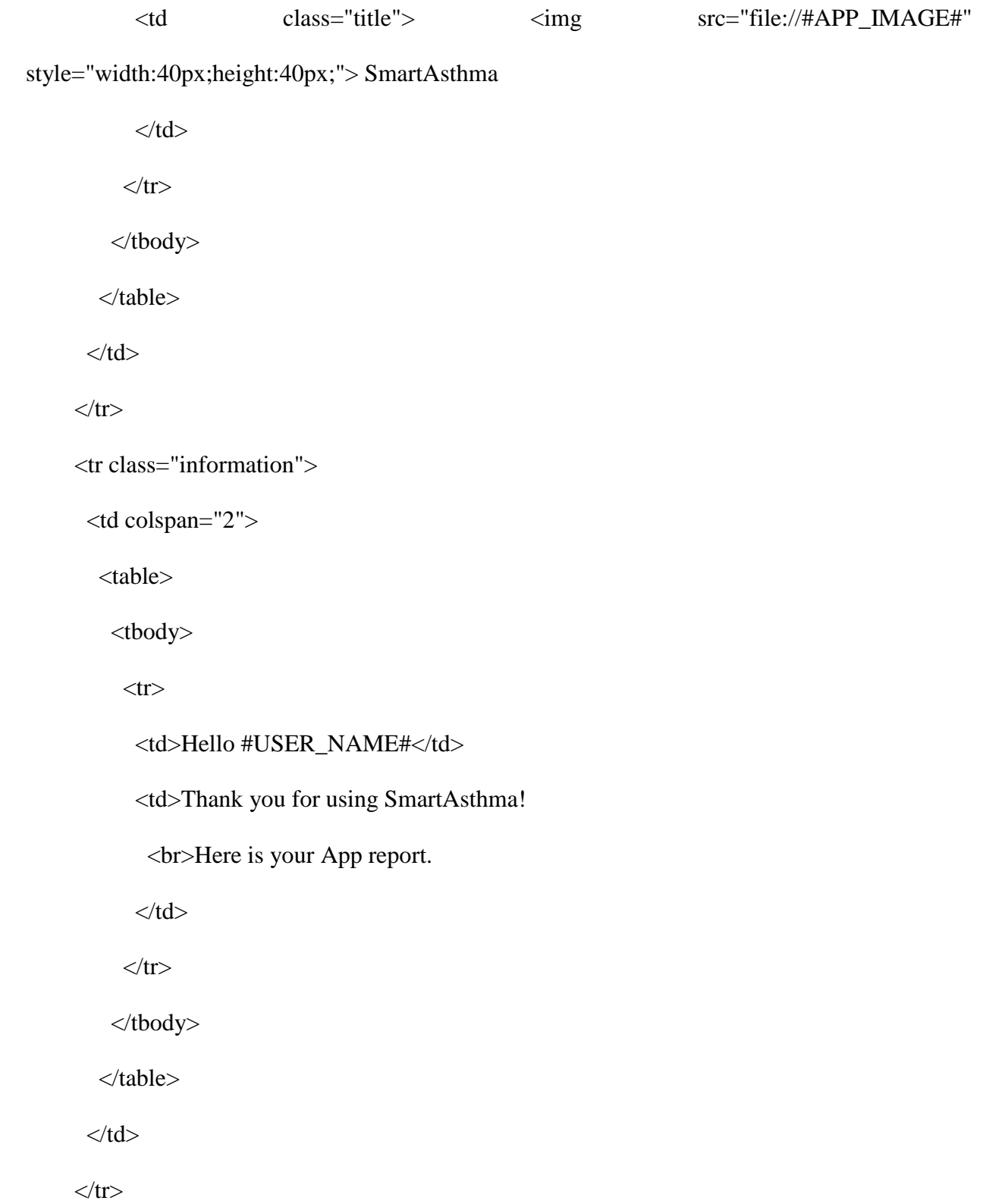

```
 <tr class="heading">
```
<td>Daily Usage Report</td>

 $\langle tr \rangle$ 

```
 <tr class="details">
```

```
 <td><img src="file://#BAR_IMAGE#" style="width:800px;"></td>
```
 $\langle tr \rangle$ 

```
 <tr class="details">
```

```
 <td><img src="file://#BAR_TABLE#" style="width:800px;height:500px"></td>
```
 $\langle tr \rangle$ 

```
 <tr class="heading">
```
<td> Most Frequent Locations </td>

 $\langle tr \rangle$ 

```
 <tr class="details">
```

```
 <td><img src="file://#MAP_IMAGE#" style="margin-left:auto;margin-right:auto;"></td>
```
 $\langle tr \rangle$ 

```
 <tr class="heading">
```

```
 <td> Exacerbation Score </td>
```
 $\langle tr \rangle$ 

```
 <tr class="details">
```
<td colspan="2">

<table>

<tbody>

 $<$ tr $>$ 

```
 <td><img src="file://#LINE_IMAGE#"></td>
```
<td> These estimates are based on prior studies.

 <br>It is not meant to predict the exact possibility of your child having an exacerbation

 $\langle t \, \mathrm{d} t \rangle$  $\langle tr \rangle$  </tbody> </table>  $\langle t \, d \rangle$  $\langle tr \rangle$ 

<tr class="heading">

<td> Asthma Control Test Score </td>

 $\langle tr \rangle$ 

```
 <tr class="details">
```
<td colspan="2">

<table>

<tbody>

 $<$ tr $>$ 

<td><img src="file://#RADAR\_IMAGE#"></td>

<td> Your ACT score is #ACT\_SCORE#

<br> No matter what your score is, share the results with your healthcare provider.

 $\langle t \, d \rangle$ 

 $\langle tr \rangle$ 

 $<\!\!/\mathrm{tbody}\!\!>$ 

 $\langle\mathsf{table}\rangle$ 

 $<$  /td  $>$ 

 $\langle t$ r $>$ 

 $<\!\!/\mathrm{tbody}\!\!>$ 

 $\langle$ table $>$ 

 $<$  /div $>$ 

 $<\!\!/\mathrm{body}\!\!>$ 

 $\langle$ html $>$ 

### **APPENDIX B**

### **SOME CODES IN SWIFT**

### **B.1 PUBLIC VARIABLES AND FUNCTIONS**

import UIKit

import Foundation

import CoreLocation

import Firebase

public var mamaKid : [Int : String] = [1 : "DailyData", 2 : "TimesPerDay"]

public var userName : String!

public var userMail : String!

public var stampStr : String!

//public var tempTimeStr : String!

public var tempDailyNum : Int!

public var barimage : UIImage!

public var lineimage : UIImage!

public var mapimage : UIImage!

/\* data save and read \*/

// if file not exist, write array to plist; if file exist, read array from plist to tempArray and then write new array to tempArray and finally write tempArray to plist

```
public func saveArray(array : NSArray, fileName : String) {
```

```
 let manager = FileManager.default
```

```
let filePath : String = NSHomeDirectory() + "/Documents/\(userName)/\(fileName)"
```

```
 let exist = manager.fileExists(atPath: filePath)
```
if !exist {

```
 array.write(toFile: filePath, atomically: true)
```
} else {

```
 var tempArray = readPlist(fileName: fileName)
```

```
if tempArray.count == 1 {
```

```
 let superTempArray = [[]] as NSArray
```

```
 superTempArray.addingObjects(from: tempArray as! [Any])
```

```
 superTempArray.write(toFile: filePath, atomically: true)
```

```
 }
```

```
 else {
```

```
 tempArray = tempArray.addingObjects(from: array as! [Any]) as NSArray
     tempArray.write(toFile: filePath, atomically: true)
   }
 }
```

```
public func saveArray2(array : NSArray, fileName : String) {
```

```
 let manager = FileManager.default
```

```
let filePath : String = NSHomeDirectory() + "/Documents/\(userName)/\(fileName)"
```

```
 let exist = manager.fileExists(atPath: filePath)
```
if !exist {

```
 array.write(toFile: filePath, atomically: true)
```
} else {

```
 var tempArray = readPlist(fileName: fileName)
```

```
 tempArray = tempArray.addingObjects(from: array as! [Any]) as NSArray
```

```
 tempArray.write(toFile: filePath, atomically: true)
```

```
 }
```

```
}
```

```
public func readPlist(fileName : String) -> NSArray {
```

```
 var tempArray : NSArray?
```

```
 let manager = FileManager.default
```

```
 let filePath : String = NSHomeDirectory() + "/Documents/\(userName)/\(fileName)"
```

```
 let exist = manager.fileExists(atPath: filePath)
```
if exist {

```
 tempArray = NSArray(contentsOfFile: filePath)!
```

```
 } else {
```

```
 print("No Such File \(fileName) Exist")
```

```
 }
```

```
 return tempArray!
```

```
}
```

```
/* get current date */
public func getDate() -> String {
  let now = Date()
   let dFormatter = DateFormatter()
   dFormatter.dateFormat = "yyyyMMdd-HHmmss"
   let convertedDate = dFormatter.string(from: now)
   return convertedDate
}
public func existFile(fileName : String) -> Bool {
   let manager = FileManager.default
  let filePath : String = NSHomeDirectory() + "/Documents/\(userName)/\(fileName)"
   let exist = manager.fileExists(atPath: filePath)
   if exist {
      return true
   } else {
      return false
   }
}
public func getPath(imageName: String) -> URL {
   let fileMgr = FileManager.default
   let dirPath = fileMgr.urls(for: .documentDirectory, in: .userDomainMask)[0]
   let writeURL = dirPath.appendingPathComponent(imageName)
   return writeURL
```
}

```
public func delateFile(fileName : String) {
```
let manager = FileManager.default

let filePath : String = NSHomeDirectory() + "/Documents/\(userName)/\(fileName)"

```
 try! manager.removeItem(atPath: filePath)
```

```
}
```

```
public func initiate() {
```
var ref : DatabaseReference!

ref = Database.database().reference()

```
 ref.child("Test").child("DailyData").observeSingleEvent(of: .value, with: {(snapshot) in
```
var timelog $Array = [String]()$ 

```
var addressArray = [String](
```
for child in snapshot.children {

let snap = child as! DataSnapshot

```
let timelog = snap.key
```
let valueDic = snap.value as! [String : AnyObject]

let address = valueDic["Location"] as! String

timelogArray.append(timelog)

addressArray.append(timelog)

addressArray.append(address)

}

//print(timelogArray as NSArray)

```
 //print(addressArray as NSArray)
```

```
 if existFile(fileName: "TimeLog.plist") == false {
      saveArray(array: timelogArray as NSArray, fileName: "TimeLog.plist")
      if existFile(fileName: "DailyData.plist") == false {
        saveArray(array: addressArray as NSArray, fileName: "DailyData.plist")
      }
   } 
  //let test1 = readPlist(fileName: "TimeLog.plist")\frac{1}{\pi} })
 ref.child("Test").child("Survey").observeSingleEvent(of: .value, with: {(snapshot) in
  var resultArray = [AnyObject]()
   for child in snapshot.children {
      let snap = child as! DataSnapshot
     let timelog = snap.key
      let valueDic = snap.value as! [String : AnyObject]
      let result = valueDic["AsthmaChance"] as! Int
     //print(timelog)
     //print(result)
      resultArray.append(timelog as String as AnyObject)
      resultArray.append(result as Int as AnyObject)
   }
   //print(resultArray)
   if existFile(fileName: "SurveyResults.plist") == false {
```

```
49
```

```
 saveArray(array: resultArray as NSArray, fileName: "SurveyResults.plist")
 }
```

```
 //let test2 = readPlist(fileName: "SurveyResults.plist")
```
//print(test2)

## })

```
 var timesperdayArray = [AnyObject]()
var dailydatadateArray = [String]() for child in snapshot.children {
   let snap = child as! DataSnapshot
  let dateStr = snap.key as String
   let valueDic = snap.value as! [String : AnyObject]
   let dailyNum = valueDic["Times"] as! Int
   //print(dateStr)
   //print(dailyNum)
   dailydatadateArray.append(dateStr as String)
   timesperdayArray.append(dateStr as String as AnyObject)
```
ref.child("Test").child("TimesPerDay").observeSingleEvent(of: .value, with: {(snapshot) in

```
 timesperdayArray.append(dailyNum as Int as AnyObject)
```

```
if existFile(fileName: "TimesPerDay.plist") == false {
   saveArray(array: timesperdayArray as NSArray, fileName: "TimesPerDay.plist")
 }
 if existFile(fileName: "DailyDataDate.plist") == false {
```

```
 saveArray(array: dailydatadateArray as NSArray, fileName: "DailyDataDate.plist")
```
}

```
//let test3 = readPlist(fileName: "TimesPerDay.plist")
```
//print(test3)

## })

```
 ref.child("Test").child("LatiandLong").observeSingleEvent(of: .value, with: {(snapshot) in
```

```
 var latiandlongArray = [String]()
```
for child in snapshot.children {

let snap = child as! DataSnapshot

```
 let valueDic = snap.value as! [String : String]
```
let lati $Str = valueDic['Latitude']$ 

let longStr = valueDic["Longitude"]

latiandlongArray.append(latiStr!)

```
 latiandlongArray.append(longStr!)
```
## }

```
 if existFile(fileName: "latiandlong.plist") == false {
```
saveArray(array: latiandlongArray as NSArray, fileName: "latiandlong.plist")

### }

```
//let test4 = readPlist(fileName: "lationalong.plist")
```

```
 //print(test4)
```
## })

### **B.2 BLUETOOTH FUNCTION**

class ViewController: UIViewController, CBPeripheralDelegate, CBCentralManagerDelegate, ORKTaskViewControllerDelegate, CLLocationManagerDelegate {

 func taskViewController(\_ taskViewController: ORKTaskViewController, didFinishWith reason: ORKTaskViewControllerFinishReason, error: Error?) {

taskViewController.dismiss(animated: true, completion: nil)

}

@IBOutlet weak var image: UIImageView!

enum SendDataError: Error {

case CharacteristicNotFound

}

var centralManager: CBCentralManager!

// globle variable

var connectPeripheral: CBPeripheral!

var charDictionary = [String: CBCharacteristic]()

override func viewDidLoad() {

super.viewDidLoad()

self.navigationItem.setHidesBackButton(true, animated: true)

// Do any additional setup after loading the view, typically from a nib.

let queue = DispatchQueue.global()

// #1 method

centralManager = CBCentralManager(delegate: self, queue: queue)

```
/* #1 method */
```
func centralManagerDidUpdateState(\_ central: CBCentralManager) {

```
 // if bluetooth open
      guard central.state == .poweredOn else {
        return
      }
      centralManager.scanForPeripherals(withServices: nil, options: nil)
   } 
  /* #2 method */ func centralManager(_ central: CBCentralManager, didDiscover peripheral: CBPeripheral, 
advertisementData: [String : Any], rssi RSSI: NSNumber) {
      print("find Bluetooth device: \(String(describing: peripheral.name))") 
      guard peripheral.name != nil else {
        return
      }
      guard peripheral.name?.range(of: "Mantou") != nil else {
        return
      } 
      central.stopScan() 
     // store UUID
      let user = UserDefaults.standard
      user.set(peripheral.identifier.uuidString, forKey: "KEY_PERIPHERAL_UUID")
      user.synchronize()
```

```
 connectPeripheral = peripheral
```

```
 connectPeripheral.delegate = self
```
// #3 method

centralManager.connect(connectPeripheral, options: nil)

```
 }
```

```
 /* #3 method */
```
func centralManager(\_ central: CBCentralManager, didConnect peripheral: CBPeripheral) {

```
charDictionary =[:]
```
// #4 method

```
 peripheral.discoverServices(nil)
```

```
 /* #4 method */
```

```
 func peripheral(_ peripheral: CBPeripheral, didDiscoverServices error: Error?) {
```

```
 guard error == nil else {
      print("ERROR: \(#file, #function)")
      return
   } 
   for service in peripheral.services! {
     // #5 method
      connectPeripheral.discoverCharacteristics(nil, for: service)
   }
 } 
 /* #5 method */
```
 func peripheral(\_ peripheral: CBPeripheral, didDiscoverCharacteristicsFor service: CBService, error: Error?) { guard error == nil else { print("ERROR: \(#file, #function)") return } for characteristic in service.characteristics! { let uuidString = characteristic.uuid.uuidString charDictionary[uuidString] = characteristic print("find: \(uuidString)") peripheral.setNotifyValue(true, for: characteristic) } } /\* get peripheral data \*/ func peripheral( peripheral: CBPeripheral, didUpdateValueFor characteristic: CBCharacteristic, error: Error?) { guard error == nil else { print("ERROR: \(#file, #function)") print(error!) return } if characteristic.uuid.uuidString == "C001" { let data = characteristic.value! as NSData

DispatchQueue.main.async {

let receiveStr = String(data: data as Data, encoding: .utf8)!

let receiveAry = receiveStr.components(separatedBy: " $\langle t'' \rangle$ 

let stampStr = receiveAry[0]

let receiveLati = receiveAry $[1]$ 

let receiveLong = receiveAry $[2]$ 

let latiandlong = NSArray(objects: receiveLati, receiveLong)

saveArray(array: latiandlong, fileName: "latiandlong.plist")

// stamp to date and time

let  $IntStamp = Int(stampStr)$ 

let timeIntervel : TimeInterval = TimeInterval(IntStamp!)

let time = NSDate(timeIntervalSince1970: timeIntervel)

let dformatter  $=$  DateFormatter $()$ 

dformatter.dateFormat = "yyyyMMdd-HHmmss"

 $d$ formatter. $local$ e = Locale.current

let timeLog = dformatter.string(from: time as Date)

let timeAry = timeLog.components(separatedBy: "-")

let dateStr = timeAry[0]

saveArray2(array: [timeLog], fileName: "TimeLog.plist")

// latitude and longitude to address

 let currentLoc = CLLocation(latitude: Double(receiveLati)!, longitude: Double(receiveLong)!)

```
 CLGeocoder().reverseGeocodeLocation(currentLoc, completionHandler: 
{(placemarks, error) -> Void in
            if error != nil {
               print("Failed")
               return
 }
            if (placemarks?.count)! > 0 {
               let pm = placemarks![0] as CLPlacemark?
              let address = (pm?subThoroughfare)! + " " + (pm?.thoroughfare)! + ", " +(pm?.locality)! + ", " + (pm?.administrativeArea)! + ", " + (pm?.isoCountryCode)! // Save to local file
               // save DailyData.plist
               let dailyData = NSArray(objects: timeLog, address)
               saveArray(array: dailyData, fileName: "DailyData.plist")
               //let testDailyData = readPlist(fileName: "DailyData.plist")
               // save to DailyDataDate.plist for counting timesPerDay
               let dailyDataDate = [dateStr] as NSArray
               if existFile(fileName: "DailyDataDate.plist") {
                 saveArray2(array: dailyDataDate, fileName: "DailyDataDate.plist")
               } else {
                 let tempDlyDate = [dateStr] as NSArray
```
 let filePath : String = NSHomeDirectory() + "/Documents/\(userName)/DailyDataDate.plist" tempDlyDate.write(toFile: filePath, atomically: true) }

/\* upload to Firebase Database \*/

// upload to DailyData

var ref : DatabaseReference!

ref = Database.database().reference()

ref.child(mamaKid[1]!).child("\(userName)/\(timeLog)").setValue(["Location" :

address])

let daily $Num = 1$ 

let tempDlyDate = readPlist(fileName: "DailyDataDate.plist")

//print(tempDlyDate)

let  $x = tempDlyDate.count$ 

if  $x == 1$  {

let timesPerDay = NSArray(objects: dateStr, dailyNum)

saveArray(array: timesPerDay, fileName: "TimesPerDay.plist")

ref.child(mamaKid[2]!).child("\(userName)/\(dateStr)").setValue(["Times" :

#### dailyNum])

UserDefaults.standard.set(1, forKey: "\(userName)tempDailyNumber")

} else if  $x \ge 2$  {

let  $a = tempDlyDate[x-1]$  as! String

let  $b = tempDlyDate[x-2]$  as! String

if Int(a)  $==$  Int(b) { // overwrite  $tempDailyNum = tempDailyNum + 1$ var times $PerDay = [AnyObject]()$  timesPerDay = readPlist(fileName: "TimesPerDay.plist") as [AnyObject] timesPerDay.removeLast() timesPerDay.append(tempDailyNum as AnyObject) let filePath : String = NSHomeDirectory() + "/Documents/\(userName)/TimesPerDay.plist" let timesPerDayNSArray:NSArray = timesPerDay as NSArray timesPerDayNSArray.write(toFile: filePath, atomically: true) ref.child(mamaKid[2]!).child("\(userName)/\(a)").setValue(["Times" :

tempDailyNum])

UserDefaults.standard.set(tempDailyNum, forKey:

"\(userName)tempDailyNumber")

} else {

 let timesPerDay = NSArray(objects: a, tempDailyNum) saveArray(array: timesPerDay, fileName: "TimesPerDay.plist") ref.child(mamaKid[2]!).child("\(userName)/\(a)").updateChildValues(["Times" : dailyNum]) UserDefaults.standard.set(1, forKey: "\(userName)tempDailyNumber") } }

 $\qquad \qquad \}$  $\left\{ \right\}$  $\overline{\phantom{a}}$  $\qquad \qquad$  }  $\hspace{0.02cm}\Big\}$ 

#### **BIBLIOGRAPHY**

- [1] Chavez, M.D., *HeartMate: A Competitive and Motivational Fitness Application for iOS Devices*. 2016, ProQuest Dissertations Publishing.
- [2] Adibi, S., *Introduction*, in *Mobile Health: A Technology Road Map*, S. Adibi, Editor. 2015, Springer International Publishing: Cham. p. 1-7.
- [3] Statista. *Number of mHealth apps available in the Apple App Store from 2nd quarter 2015 to 1st quarter 2018*. 2018; Available from: [https://www.statista.com/statistics/779910/health-apps-available-ios-worldwide/.](https://www.statista.com/statistics/779910/health-apps-available-ios-worldwide/)
- [4] Couch, H.C., *Providers' Acceptance of Smartphone Applications as a Supportive Strategy for Adolescent Asthma*. 2017, ProQuest Dissertations Publishing.
- [5] AsthmaMD. *Why AsthmaMD?* 2018; Available from: [https://www.asthmamd.org/.](https://www.asthmamd.org/)
- [6] Health, P. *Start by Connecting Your Medications*. 2018; Available from: [https://www.propellerhealth.com/.](https://www.propellerhealth.com/)
- [7] Care, P.o. *Asthma Manager*. 2018; Available from: [https://itunes.apple.com/us/app/my](https://itunes.apple.com/us/app/my-asthma-manager/id930678066?mt=8)[asthma-manager/id930678066?mt=8.](https://itunes.apple.com/us/app/my-asthma-manager/id930678066?mt=8)
- [8] Center, C.s.M. *My Asthma Pal*. 2018; Available from: [https://itunes.apple.com/us/app/my-asthma](https://itunes.apple.com/us/app/my-asthma-pal/id1040235651?platform=iphone&preserveScrollPosition=true#platform/iphone)[pal/id1040235651?platform=iphone&preserveScrollPosition=true#platform/iphone.](https://itunes.apple.com/us/app/my-asthma-pal/id1040235651?platform=iphone&preserveScrollPosition=true#platform/iphone)
- [9] Neyghem, S.V. *Asthmatic - the first asthma weather forecast*. 2018; Available from: [https://itunes.apple.com/us/app/asthmatic-the-first-asthma-weather](https://itunes.apple.com/us/app/asthmatic-the-first-asthma-weather-forecast/id1102570869?mt=8)[forecast/id1102570869?mt=8.](https://itunes.apple.com/us/app/asthmatic-the-first-asthma-weather-forecast/id1102570869?mt=8)
- [10] Training Systems Design, I. *Asthma & Me*. 2018; Available from: [https://www.mydiversepatients.com/app-asthma.html.](https://www.mydiversepatients.com/app-asthma.html)
- [11] Inc., A. *Welcome to Swift.org*. 2018; Available from: [https://swift.org/.](https://swift.org/)
- [12] Baker, R. *iOS Architecture*. 2018; Available from: [https://intellipaat.com/tutorial/ios](https://intellipaat.com/tutorial/ios-tutorial/ios-architecture/)[tutorial/ios-architecture/.](https://intellipaat.com/tutorial/ios-tutorial/ios-architecture/)
- [13] Liu, C., et al., *Status and trends of mobile-health applications for iOS devices: A developer's perspective.* The Journal of Systems & Software, 2011. **84**(11): p. 2022-2033.
- [14] Ohland, B. and J. Varma, *Xcode 7 essentials: step up your iOS development with the power and wealth of features of Xcode 7*. Second ed. 2016, Birmingham: Packt Publishing.
- [15] Gomez, C., J. Oller, and J. Paradells, *Overview and Evaluation of Bluetooth Low Energy: An Emerging Low-Power Wireless Technology.* Sensors, 2012. **12**(9): p. 11734-11753.
- [16] Apple, I. *ResearchKit*. 2018; Available from: [http://researchkit.org/index.html.](http://researchkit.org/index.html)
- [17] Apple, I. *UIKit*. 2018; Available from: [https://developer.apple.com/documentation/uikit.](https://developer.apple.com/documentation/uikit)
- [18] Apple, I. *Framework MapKit*. 2018; Available from: https://developer.apple.com/documentation/mapkit?changes= 8.
- [19] Apple, I. *Framework WebKit*. 2018; Available from: [https://developer.apple.com/documentation/webkit.](https://developer.apple.com/documentation/webkit)
- [20] Apple, I. *Core Location*. 2018; Available from: https://developer.apple.com/documentation/corelocation?changes= 5.
- [21] Daniel Cohen Gindi, P.J. *Charts*. 2018; Available from: [https://github.com/danielgindi/Charts.](https://github.com/danielgindi/Charts)
- [22] Database, F.R. *Installation & setup on iOS*. 2018; Available from: [https://firebase.google.com/docs/database/ios/start?authuser=0.](https://firebase.google.com/docs/database/ios/start?authuser=0)
- [23] Yahiaoui, H., *Firebase Cookbook*. 1 ed. 2017, Birmingham: Packt Publishing, Limited.
- [24] Firebase. *Structure Your Database*. 2018; Available from: [https://firebase.google.com/docs/database/ios/structure-data?authuser=0.](https://firebase.google.com/docs/database/ios/structure-data?authuser=0)
- [25] Apple, I. *Beta Testing Made Simple*. 2018; Available from: [https://developer.apple.com/testflight/.](https://developer.apple.com/testflight/)
- [26] Rozen, R. *TestFlight Tutorial: iOS Beta Testing*. May 23, 2018; Available from: [https://www.raywenderlich.com/190493/testflight-tutorial-ios-beta-testing-2.](https://www.raywenderlich.com/190493/testflight-tutorial-ios-beta-testing-2)
- [27] American Academy of Allergy, A.I. *Mr. Nose-It-All's Word Game*. 2012; Available from: [https://www.aaaai.org/conditions-and-treatments/just-for-kids/mr-nose-it-alls-word](https://www.aaaai.org/conditions-and-treatments/just-for-kids/mr-nose-it-alls-word-game)[game.](https://www.aaaai.org/conditions-and-treatments/just-for-kids/mr-nose-it-alls-word-game)
[28] Publication, N. *Asthma Action Plan*. April, 2007; Available from: [https://www.aaaai.org/conditions-and-treatments/just-for-kids/mr-nose-it-alls-word](https://www.aaaai.org/conditions-and-treatments/just-for-kids/mr-nose-it-alls-word-game)[game.](https://www.aaaai.org/conditions-and-treatments/just-for-kids/mr-nose-it-alls-word-game)